# **EXDUL-371E EDP No.: A-381715**

# **EXDUL-371S**

# **EDP No.: 381710**

8 A/D inputs 12bit (single ended) or 4 A/D outputs12bit (differential) 2 D/A outputs12bit 3 optocoupler isolated digital inputs 2 optocoupler isolated digital outputs 16bit counter LCD display (EXDUL-371E only)

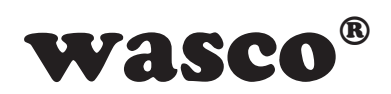

user's guide

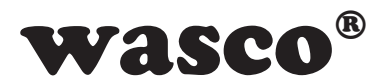

#### **Copyright© 2013 by Messcomp Datentechnik GmbH**

This documentation is copyright by Messcomp Datentechnik GmbH. All rights are reserved.

Messcomp Datentechnik GmbH reserves the right to modify the products described in this manual at any time and without any notice.No parts of this manual are allowed to be reproduced, copied, translated or transmitted in any way without prior written consent of Messcomp Datentechnik GmbH.

#### **Registered Trademarks**

Windows®, Visual Basic®, Visual C++®, Visual C#® are registered trademarks of Microsoft.

wasco<sup>®</sup> is registered trademark. EXDUL® is registered trademark.

#### **Disclaimer**

The information in this manual is intended to be accurate and reliable. The company Messcomp Datentechnik GmbH does not assume any liability for any damages arising out of the use of the A/D converter module EXDUL-371 and this documentation, neither for direct nor indirect damages.

#### **Important Information:**

This manual was made up for modules EXDUL-371E and EXDUL-371S. EXDUL-371E additionally provides an LCD display, all other functions are identical. For EXDUL-371S all commands and functions concerning the LCD display are not applicable.

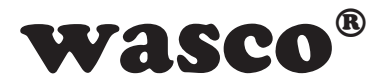

### **Table of Contents**

#### **1. Introduction**

#### **2. Connection Terminals**

2.1 Terminal Assignment

#### **3. System Components**

- 3.1 Block Diagram EXDUL-371E
- 3.2 Block Diagram EXDUL-371S
- 3.3 A/D Inputs
- 3.4 D/A Outputs
- 3.5 Optocoupler Inputs
- 3.6 Optocoupler Outputs
- 3.7 Digital Counter
- 3.8 LCD Display ( EXDUL-371E only)

#### **4. Initializing**

- 4.1 Connecting to a USB port
- 4.2 Power Supply via USB port
- 4.3 External Power Supply
- 4.4 LCD Display while Starting up (EXDUL-371E only)
- 4.5 LCD Display while Operating (EXDUL-371E only)

#### **5. 8 A/D Inputs 12bit**

- 5.1 Single ended Operation
- 5.2 Differential Operation
- 5.3 Combination of Single ended and Differential Measurement
- 5.4 Input Voltage Range
- 5.5 Adjustment of the A/D Inputs

#### **6. 2 D/A Outputs 12bit**

- 6.1 Output Voltage Range
- 6.2 Adjustment of the D/A Outputs

#### **7. Installing the Windows® Driver**

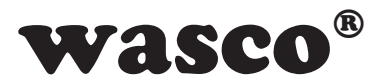

#### **8. Programming**

- 8.1 Overview
- 8.2 Communication with EXDUL-371
- 8.3 Windows® Functions for Programming
- 8.4 Register HW Identification and Serial Number
- 8.5 Memory Area UserA, UserB, UserLCD1m\* and UserLCD2m
- 8.6 Display Register UserLCD line1\*, UserLCD line2\* and LCD Contrast
- 8.7 Command and Data Format
- 8.8 Index of Commands
- 8.9 Structure of Commands

#### **9. Specifi cations**

#### **10. Circuitry Examples**

- 10.1 Input Wiring
- 10.2 Output Wiring
- 10.3 Circuit of the DA Outputs
- 10.4 Circuit of the A/D Inputs single ended
- 10.5 Circuit of the A/D Inputs differential

#### **11. ASCII Table**

**12. Product Liability Act**

#### **13. CE Declaration of Conformity**

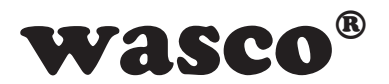

## **1. Introduction**

EXDUL-371E provides either eight single ended or four differential 12bit A/D input channels. You can adjust the input voltage ranges to be unipolar (0-5 V, 0-10 V) as well as bipolar (+/-2.5 V, +/-5 V, +/-10 V).

The conversion process including configuration of the A/D components (selection of range and channel) is triggered by software commands. It is also possible to select output voltage ranges of both of the two 12bit D/A outputs either unipolar (0-5 V, 0-10 V) or bipolar (+/-5 V, +/-10 V) via software.

Additionally the module provides three digital inputs and two digital outputs which are opto-isolated galvanically separated by high-quality optocouplers and equipped with additional protection diodes. One of the digital inputs can be used as a 16 bit counter. All input optocouplers are fitted out with integrated schmitt trigger function. Special high power output optocouplers manage a maximum switching current of up to 150 mA. The programmable LCD display shows either digital I/O status information or programmable user-specific data.

An external power supply powers the module with the required operating voltage. The module provides a 24pin screw terminal block for connecting the external power supply as well as the input and output optocouplers.

The compact chassis enables the module to be used as a portable device with a notebook. For mechanical or control engineering it can also be easily wall mounted or attached to DIN mounting rail.

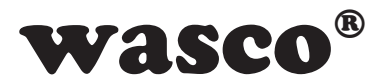

# **2. Connection Terminals**

#### **2.1 Terminal Assignment of CN1**

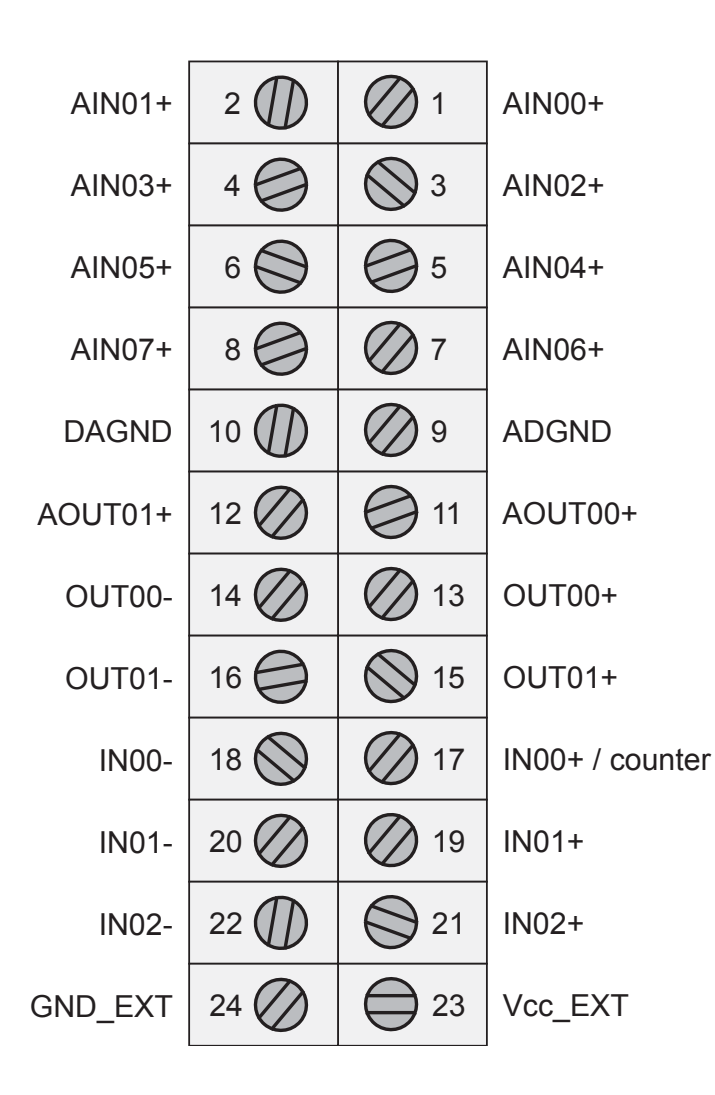

**Vcc\_EXT:** Connector for external power supply **GND\_EXT:** Ground connection when external power supply is used

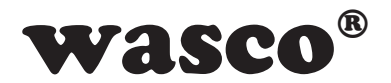

# **3. System Components**

#### **3.1 Block Diagram EXDUL-371E**

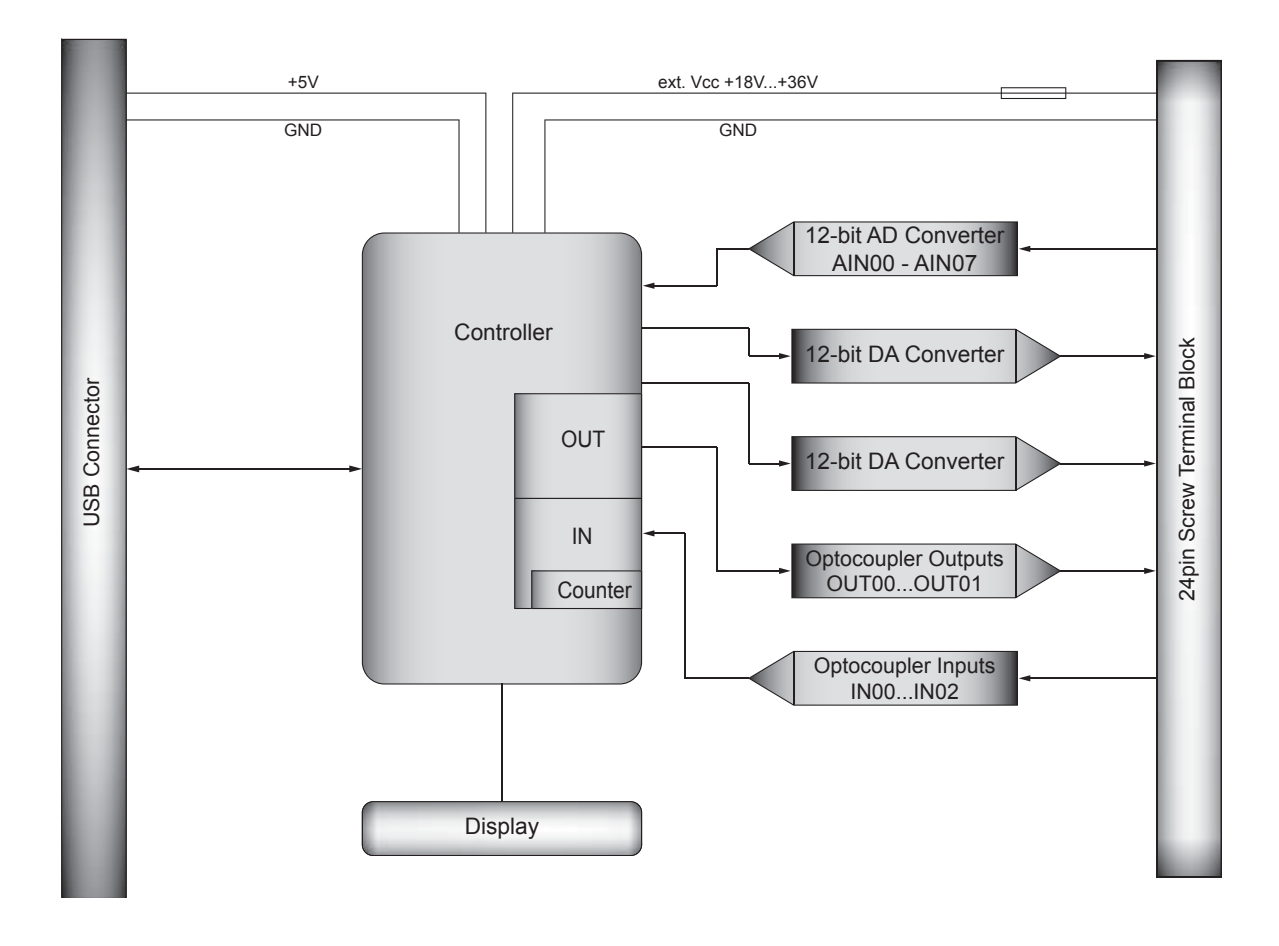

Figure 3.1 : Block Diagram EXDUL-371E

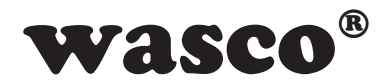

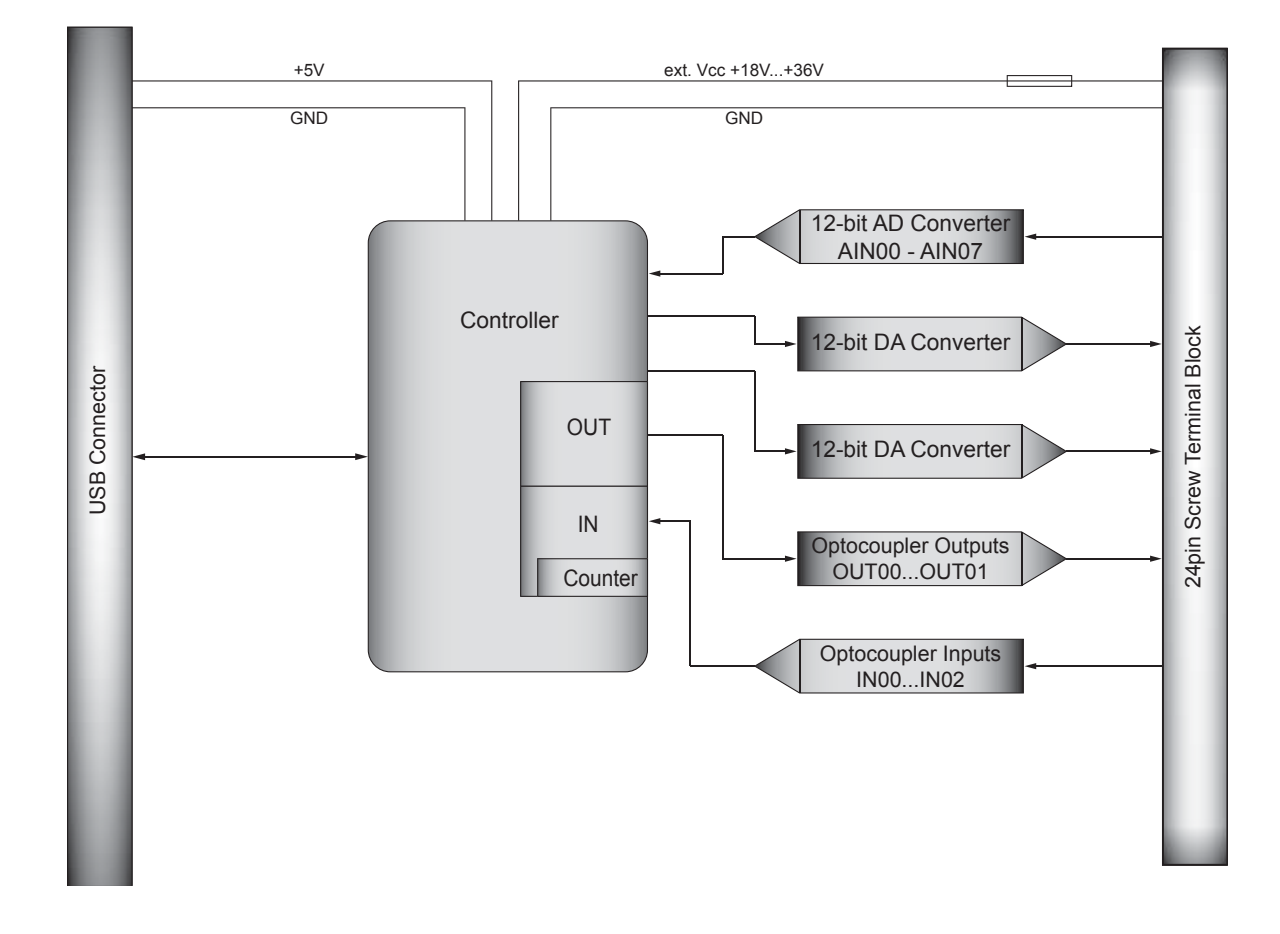

#### **3.2 Block Diagram EXDUL-371S**

Figure 3.2 : Block Diagram EXDUL-371S

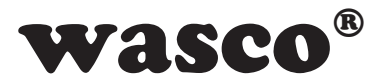

#### **3.3 A/D Inputs**

8 inputs single-ended (se) or 4 inputs differential (diff) or combined se/diff software selectable Resolution: 12 bit Input voltage range: unipolar: 0..5 Volt, 0..10 Volt bipolar: +/-5 Volt, +/-10 Volt Absolute Accuracy: typ 0.1 % +/- 1 LSB Input resistor: unipolar 42 kΩ bipolar 31 kΩ Over voltage protection: 20V Measuring cycle: max. 1 ms

#### **3.4 D/A Outputs**

2 outputs Resolution: 12 bit AA: typ 0.1 % +/- 1 LSB Output voltage range unipolar: 0..5 Volt, 0..10 Volt bipolar: +/-2.5 Volt, +/-5 Volt, +/-10 Volt Output current: max +/-5 mA

#### **3.5 Optocoupler Inputs**

3 channels, galvanically separated 1 of the channels progammable as a counter input Optocoupler with integrated schmitt trigger function Over voltage protection diodes Input voltage range high  $= 10...30$  Volt  $low = 0..3$  Volt Input frequency: max. 10 kHz

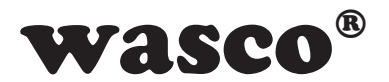

#### **3.6 Optocoupler Outputs**

2 channels, galvanically isolated High capacity optocouplers Reverse polarity protection Output current: max. 150 mA Switching voltage: max. 50 V

#### **3.7 Counter**

1 programmable digital 16bit counter (allocated to the first optocoupler input)

counting frequency: max. 5 kHz

#### **3.8 LCD Display**

Matrix display with 2 lines and 16 columns displaying 16 characters each line

Programmable to display user specific data or I/O status

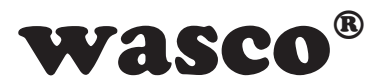

# **4. Initializing**

Connecting to a computer is made quickly and easily in a Plug-and-Play manner via USB port. An external voltage source powers the module with the required operating voltage.

#### **4.1 Connecting to a USB Port**

The EXDUL-371E / EXDUL-371S provides a USB 2.0 interface and can be connected directly to the computer or a USB hub using the enclosed USB connecting cable. The connection supports hot-plug function, that means, it is possible to connect the module even while system is operating.

#### **4.2 Power Supply via USB Port**

If only the USB port is used to power the device (no other voltage source is connected) only certain basic functions are supported. It is possible to communicate via USB and write or read the optocoupler inputs or outputs, but all analog components and the LCD display are not placed at the disposal. The full scope of features of the EXDUL-371E /EXDUL-371S can only be used, if the module is powered by an external power supply.

#### **4.3 External Power Supply**

EXDUL-371E / EXDUL-371S firmware automatically detects when an external voltage source is connected. Applying a voltage between +18V and +36 V across Vcc EXT and GND EXT (see figure terminal assignment) immediately causes the device to switch to "external" source. The power supply from the USB port will automatically be interrupted.

#### **4.4 LCD display while starting up (EXDUL-371E only)**

During initializing resp. starting the module the display shows the module name as an information message. After five seconds the module name will be replaced by either digital I/O status display or UserLCD display depending upon LCD display configuration.

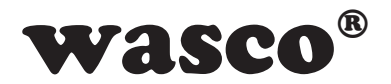

#### **4.5 LCD display while operating (EXDUL-371E only)**

Starting the module the display switches from info display to digital I/O status display or UserLCD display after five seconds depending on LCD display configuration. When I/O status display is selected, line1 indicates the active input states, line2 the output states. If the UserLCD modus is selected by calling the designated command before the last shutdown of the system, values from memory areas UserLCD1m and UserLCD2m are indicated instead of I/O status display. Data from both registers are indicated until new user data are written to the display UserLCD line1 and UserLCD line2. To avoid a "screen-burn" while in operation the display switches from I/O status or UserLCD display to info display for five seconds approximately every minute.

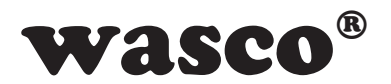

# **5. 8 A/D Inputs 12bit**

The EXDUL-371 provides 8 single ended or 4 multiplexed 12bit A/D input channels with programmable input voltage range. When conversion is triggered, the computer will transfer configuration data for conversion (channel, range) in the form of two Bytes. After error corrections (such as an offset error) the module submits a measured value transformed in a voltage value in μV as a response.

#### **5.1 Single ended Operation**

In single ended operating mode max. 8 input channels are at your disposal. All input voltage ranges are measured against ground of the A/D components (see figure 5.1). Find a more detailed description of circuitry in chapter 10.4

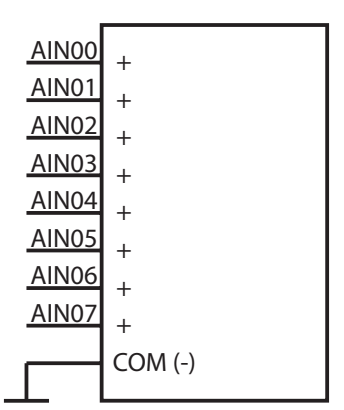

Figure 5.1 A/D converter single ended

As mentioned before, one Byte for channel selection will be added to the command for measuring the voltage.

Please see table 5.1 to choose the proper channel for each value at single ended measurement.

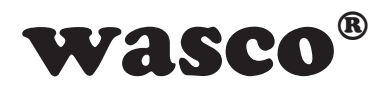

| Channel Byte     | Channel selection single ended |                |           |           |           |           |           |           |             |
|------------------|--------------------------------|----------------|-----------|-----------|-----------|-----------|-----------|-----------|-------------|
|                  |                                | $\overline{2}$ | 3         | 4         | 5         | 6         | 7         | 8         | <b>AGND</b> |
| 0 <sub>dez</sub> | $\ddot{}$                      |                |           |           |           |           |           |           |             |
| 1 <sub>dez</sub> |                                | $\ddot{}$      |           |           |           |           |           |           |             |
| 2 <sub>dez</sub> |                                |                | $\ddot{}$ |           |           |           |           |           |             |
| 3 <sub>dez</sub> |                                |                |           | $\ddot{}$ |           |           |           |           |             |
| 4 <sub>dez</sub> |                                |                |           |           | $\ddot{}$ |           |           |           |             |
| $5_{\text{dez}}$ |                                |                |           |           |           | $\ddot{}$ |           |           |             |
| 6 <sub>dez</sub> |                                |                |           |           |           |           | $\ddot{}$ |           |             |
| $7$ dez          |                                |                |           |           |           |           |           | $\ddot{}$ |             |

Table 5.1 A/D converter single ended measurement

Example: For a single ended measurement of channel 3 the voltage source's positive pole has to be connected to AIN03 and the negative pole to AGND. The channel Byte of the command contains the value  $2_{\text{dez}}$ .

#### **5.2 Differential Operation**

In differential operating mode max. 4 input channels are at your disposal. In differential mode each channel provides one positive and one negative input (see figure 5.2-1). Please note, all channels must be referenced to the ground (AGND) as well. Find a more detailed description of circuitry in chapter 10.5.

A differential measurement can reduce commonly occurring noisy voltage on both of the signal lines and analog ground.

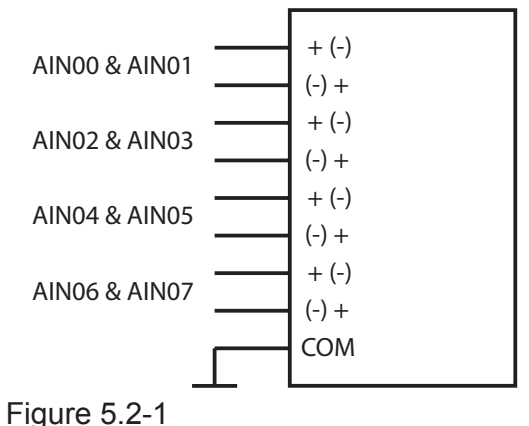

A/D converter differential measurement

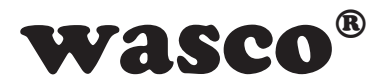

Here too, the proper channel is selected likewise via the channel byte added to the command for measuring the voltage. You can find appropriate values in following table:

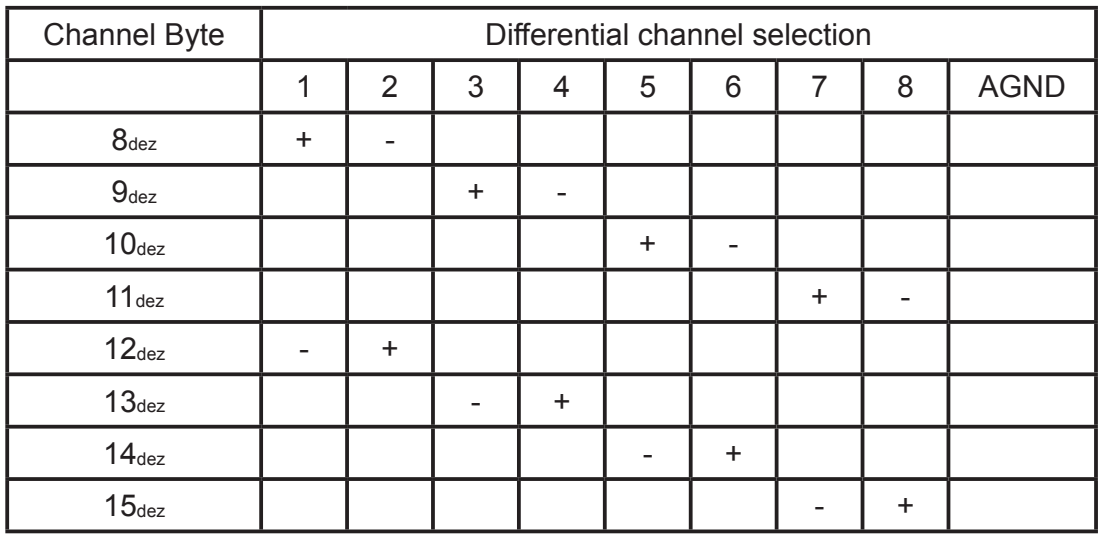

Table 5.2 A/D converter differential measurement

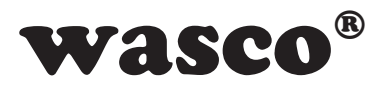

Serving as an example now the difference between two voltages shall be measured at the inputs AIN05 and AIN06. For this you have to connect the first voltage to AIN05 and the second one to AIN06 (see figure  $5.2-2$ ).

Caution: if you run a unipolar measurement please make sure, that the one voltage refers to the  $+$ " in the table, whichever is the higher!

Now either the value  $10_{\text{dez}}$  or the value  $14_{\text{dez}}$  when measured bipolar (a negative differential voltage results) can be used as channel byte.

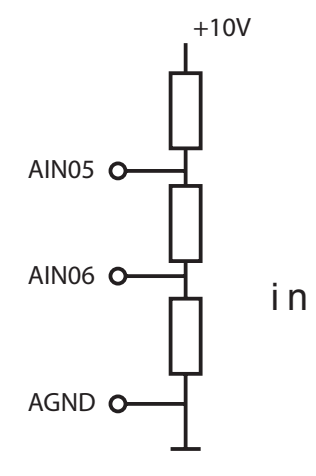

Figure 5.2-2

Caution: please take particular care to ensure, that the difference between the inputs is limited to the input voltage range at the highest.

An input voltage of +10V at AIN05 and an output voltage of -10V at AIN06 would result in a difference of +20V which is not measurable.

#### **5.3 Combination of single ended and differential Measurement**

The measurement methods can also be varied channel by channel when required or even changed "on the fly" between each single measurement as shown in figure 5.3.

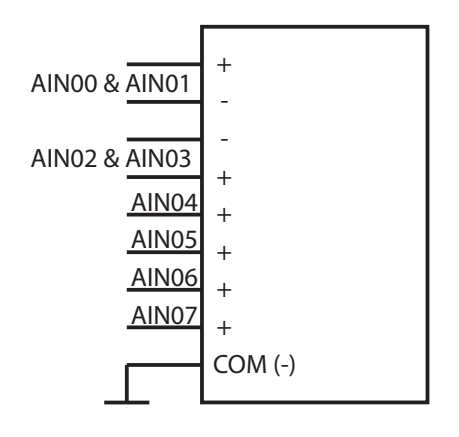

Figure 5.3

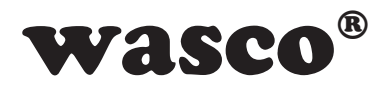

#### **5.4 Input Voltage Range**

To measure a voltage several input voltage ranges are at your disposal. So you can run the measurement unipolar (0-5V, 0-10V) or bipolar (+/-5V, +/- 10V). Together with its measurement command to the module the computer will pass over a range byte to select the required voltage range.

Following compilation shows each single ranges and the corresponding byte values:

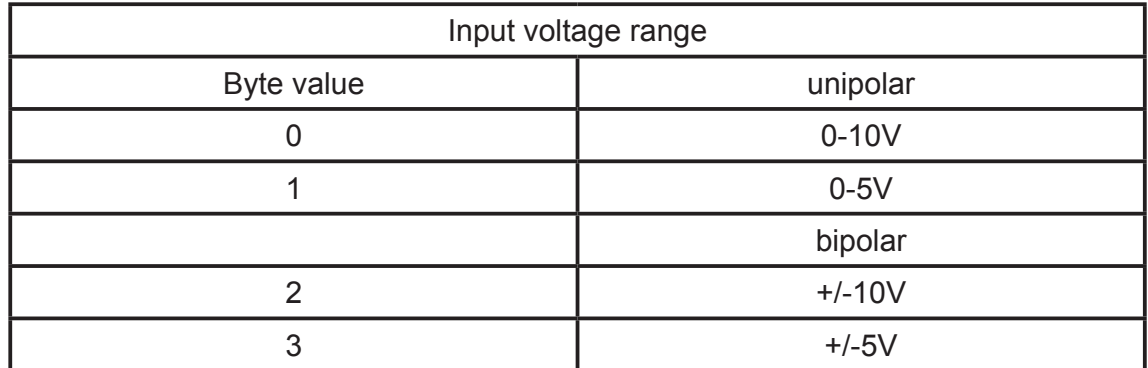

Table 5.4 A/D converter input voltage ranges

#### **5.5 Adjustment of the A/D Inputs**

The module is adjusted at an ambient temperature of about 20°C when finally tested by our production department. If there should be a considerable divergence in temperature at the end-user, the A/D component of the module can be adjusted to the ambient conditions subsequently. Please find the required software on the enclosed CD or visit our website.

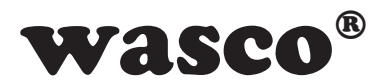

# **6. 2 D/A Outputs 12bit**

The EXDUL-371 provides two digital/analog converters. Both of them can operate with different output voltage ranges. You can use unipolar (0-5V, 0-10V) as well as bipolar ranges (+/-2.5V, +/-5V, +/-10V).

#### **6.1 Output Voltage Range**

Both of the D/A converter provide a variable output voltage range. You can choose between unipolar or bipolar ranges by a configuration byte (range byte), which is added to the conversion command triggered by the computer to the module. This selection can be changed "on-the-fly", i.e. you can select the range bipolar +/-10V for the one voltage issue (for example -7V) and the range bipolar +/-5V for a subsequent issue (for example -3V), to achieve a higher resolution.

Please see appropriate allocation of range byte value and output voltage range in following table:

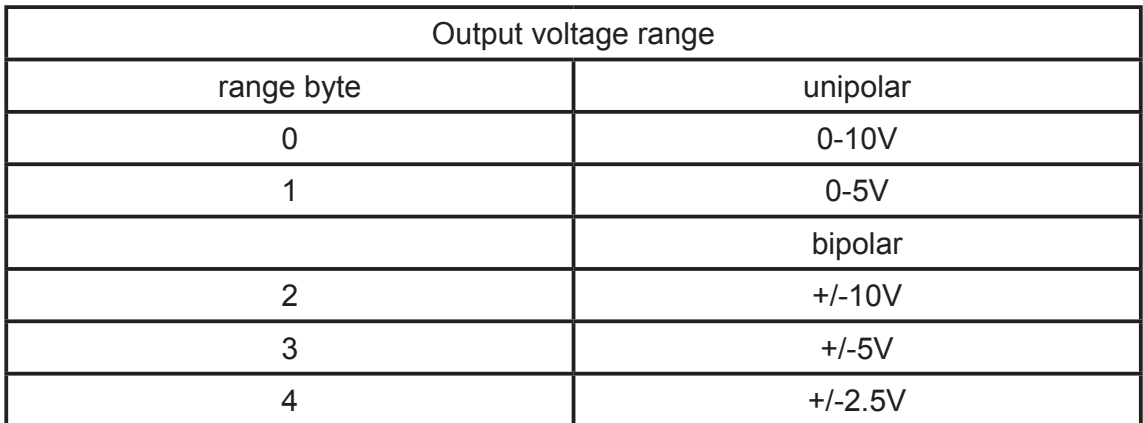

Table 6.1 D/A converter output voltage ranges

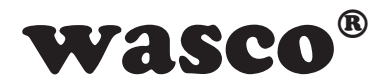

#### **6.2 Adjustment of the D/A Outputs**

The module is adjusted at an ambient temperature of about 20°C when finally tested by our production department. If there should be a considerable divergence in temperature at the end-user, the D/A component of the module can be adjusted to the ambient conditions subsequently. Please find the required software on the enclosed CD or visit our website.

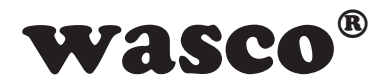

# **7. Installing the Windows® Drivers**

When you connect the USB module EXDUL-371E / EXDUL-371S to your PC for the first time, Windows<sup>®</sup> automatically will detect a new hardware and will search for a suitable driver.

To install the driver indicate the directory and setup file called "wascoxmfe\_v0x.inf<sup>"</sup> to the windows hardware wizard (fill in the version number of the INF file instead of x, for example wascoxmfe v06.inf)

Having updated the driver database the hardware wizard will inform you of the successful driver installation.

The Windows® Device Manager will now show your USB module EXDUL-371E / EXDUL-371S as a "Wasco-USB-Kommunikationsport COMx" in its directory connections tree (COM/LTP). All Windows® software can access to the virtual interface as if it were a real COM port.

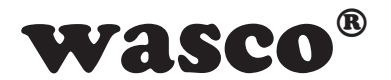

# **8. Programming under Windows®**

#### **8.1 Overwiew**

After successful installation the USB module EXDUL-371E / EXDUL-371S is shown as a "Wasco-USB-Kommunikationsport COMx" in your Windows® Device Manager. This is a CDC device (Communications Device Class), that is adressed via a virtual COM port.

This virtual COM port operates like a normal COM interface and can be accessed by default Windows® drivers, it is not necessary to install any additional drivers.

#### **8.2 Communication with EXDUL-371**

Data is exchanged by transmitting and receiving a block of 23 bytes via the virtual COM interface.

Every valid transmission string will be replied by a defined result or confirmation string.

The last result or confirmation string has to be read before transmitting a new string.

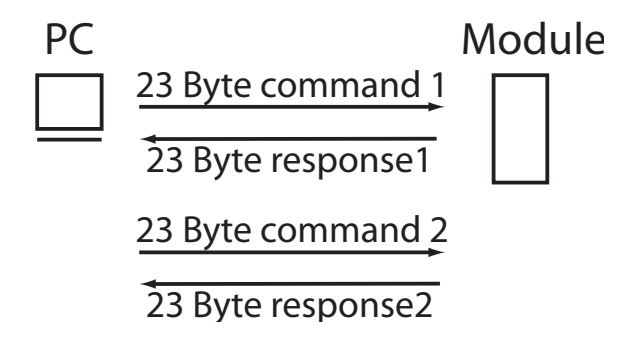

Figure 8.2 Communications model

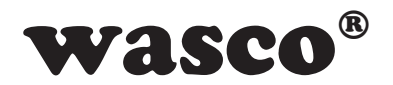

#### **8.3 Windows® Functions for Programming**

You can program EXDUL-371E / EXDUL-371S either via WIN32 API functions or very conveniently via an already existing serial port object in a programming language. You can find sample programs in your installation directory on your computer after having installed the software.

Windows® functions for programming:

- CreateFile
- GetCommState
- SetCommState
- WriteFile
- ReadFile
- DCB structure (describes the control parameters of the device)

#### **8.4 Register HW Identifi cation and Serial Number**

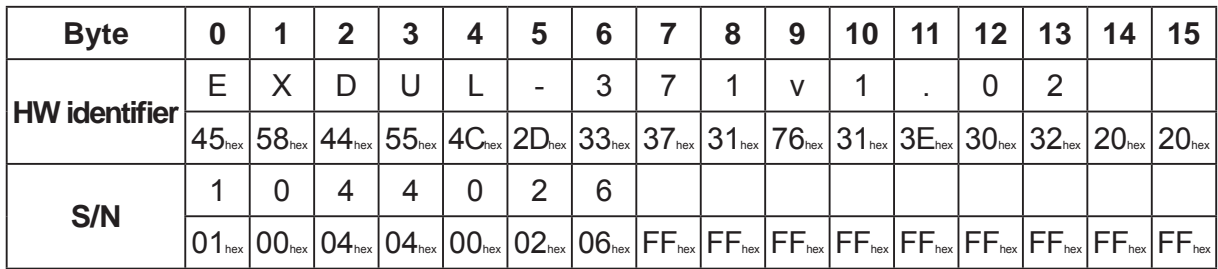

Table 8.4 Register HW identification and serial number

The module name as well as the firmware version is stored in the HW identification register and can be used for verifying the product identity. Hardware identification ends with a blank.

The table above serves as an example for module EXDUL-371 with firmware version 1.02. The line HW identification shows each Hex value and the corresponding ASCII character.

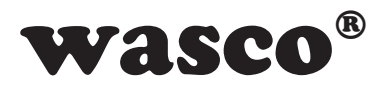

Register Serial Number can only be read by the user. The serial number in the table above serves as a format example. The line S/N displays each Hex value and the corresponding ASCII character for serial number 1044026.

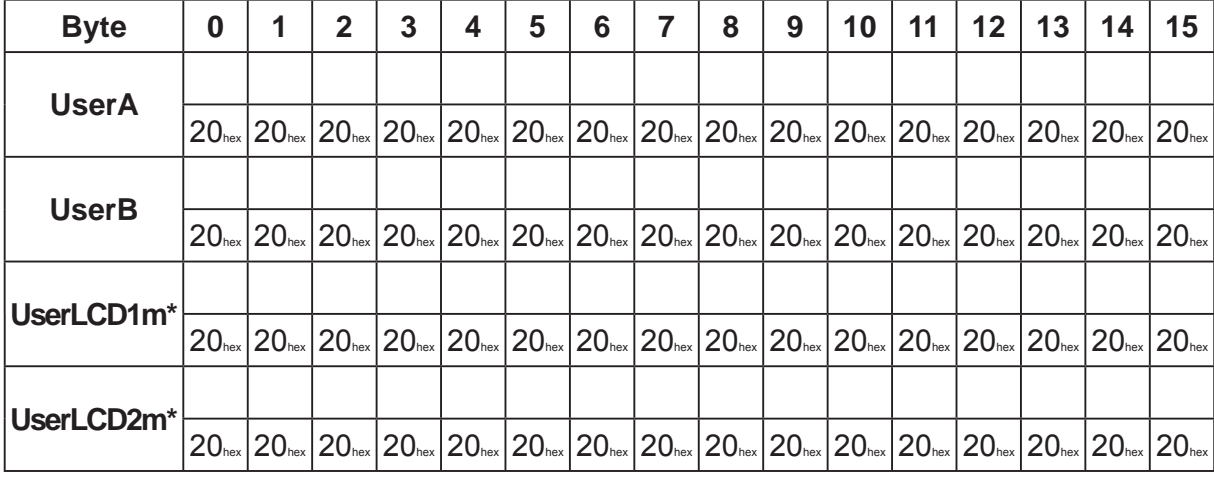

#### **8.5 Memory areas UserA, UserB, UserLCD1m\* and UserLCD2m\***

Table 8.5 Memory areas

In each register UserA, UserB, UserLCD1m\* and UserLCD2m\* 16 digits (16 Byte) are at your disposal for your own use. Data remains stored when you switch off, registers can be set back to factory settings (delivery status) by a default reset. In delivery status in all of the four user memory areas each digit is set to the Hex value 20 corresponding to a blank in ASCII code. The table above shows each Hex value and the corresponding ASCII character.

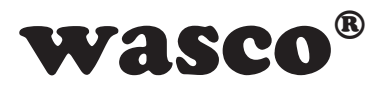

If you start the module in UserLCD mode activated, the EXDUL-371E displays data from memory register UserLCD1m\* and UserLCD2m\* untill new user data is written to the LCD display in lines UserLCD-line1 and UserLCD-line2

#### **8.6 Display Register UserLCD-line1\*, UserLCD-line2\* and LCD Contrast\***

If UserLCD mode is activated you can write to both of the UserLCD-line1 and UserLCD-line2 any 16 characters. Once entered this will be displayed instead of data from UserLCD1m\* and UserLCD2m\*. Data from UserLCDline1 and UserLCD-line2 will **not** be stored at switch off.

You can adjust LCD display contrast in register LCD contrast. This adjustment remains stored at switch off.

#### **8.7 Command and Data Format**

Data is exchanged by transmitting and receiving strings. Every transmitting or receiving string consists of 23 bytes (1 byte per character). Each string comprises of four command bytes, 16 Data bytes and three error bytes.

Configuration or output commands are confirmed by returning the relevant string. Reading commands are replied by a string with an operation code and the read value.

<sup>\*:</sup> Applicable for EXDUL-371E only!

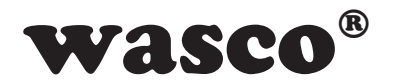

#### **8.8 Index of Commands**

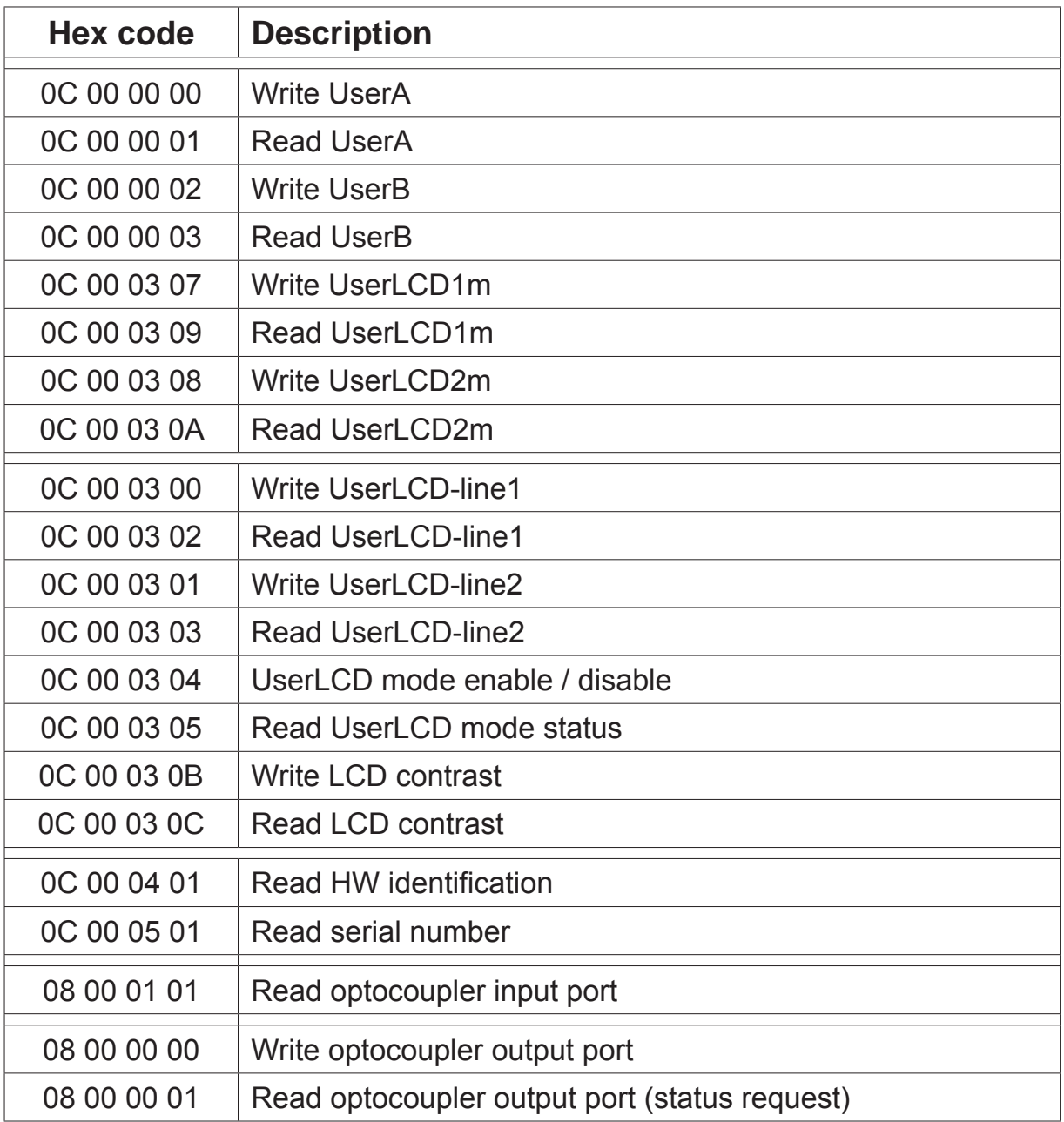

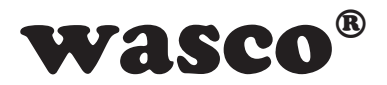

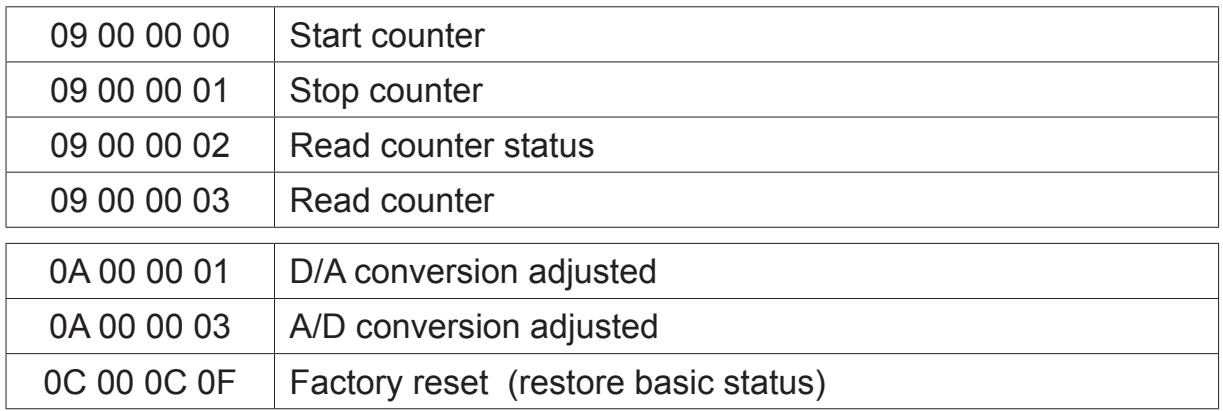

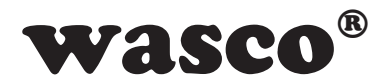

#### **8.9 Command Composition**

#### **8.9.1 Writing in area UserA and UserB**

Example: type character string EXDUL-371 in register UserA and UserB

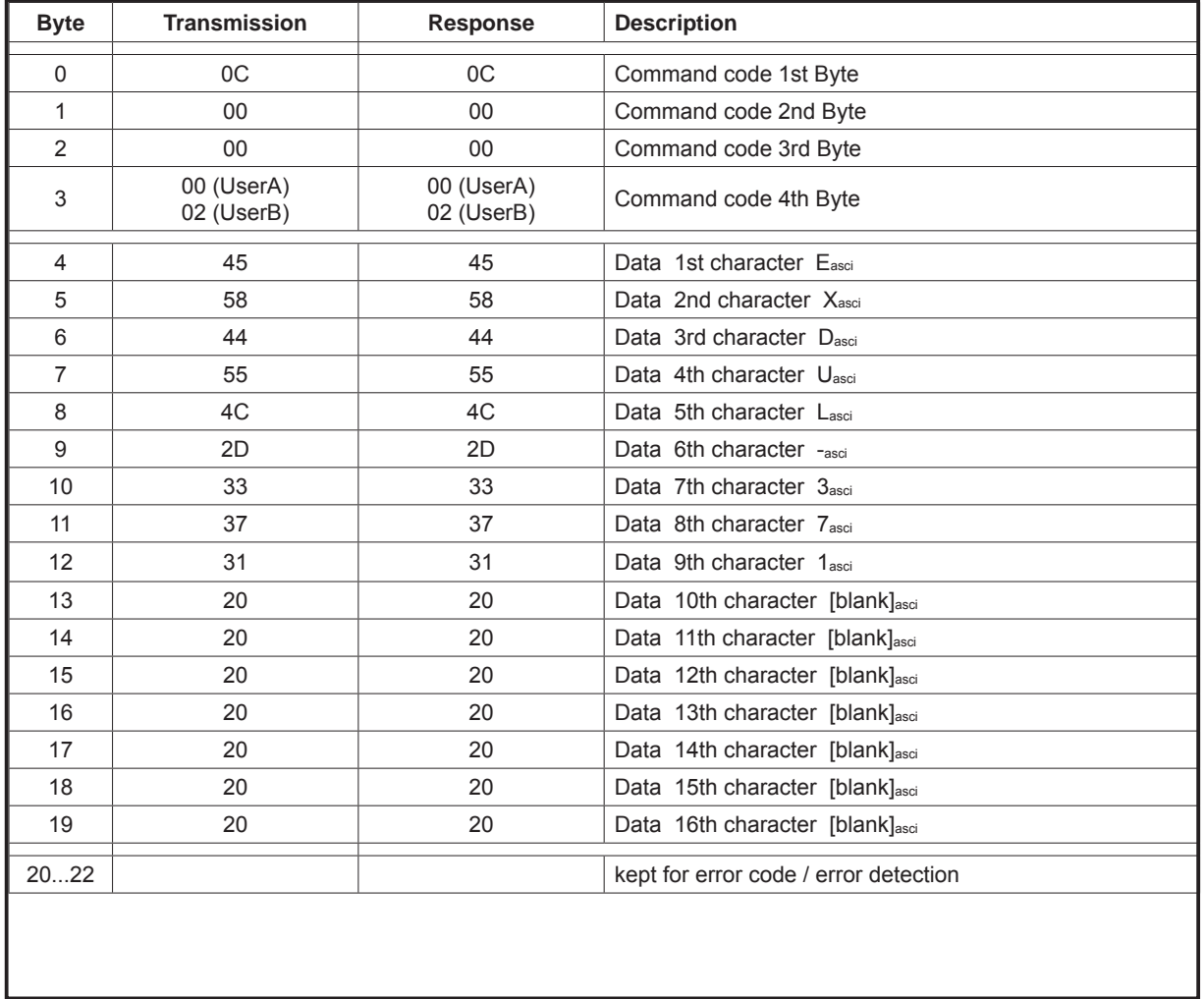

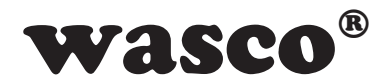

#### **8.9.2 Reading from areas UserA and UserB**

Example: read character string EXDUL-371 from register UserA and UserB

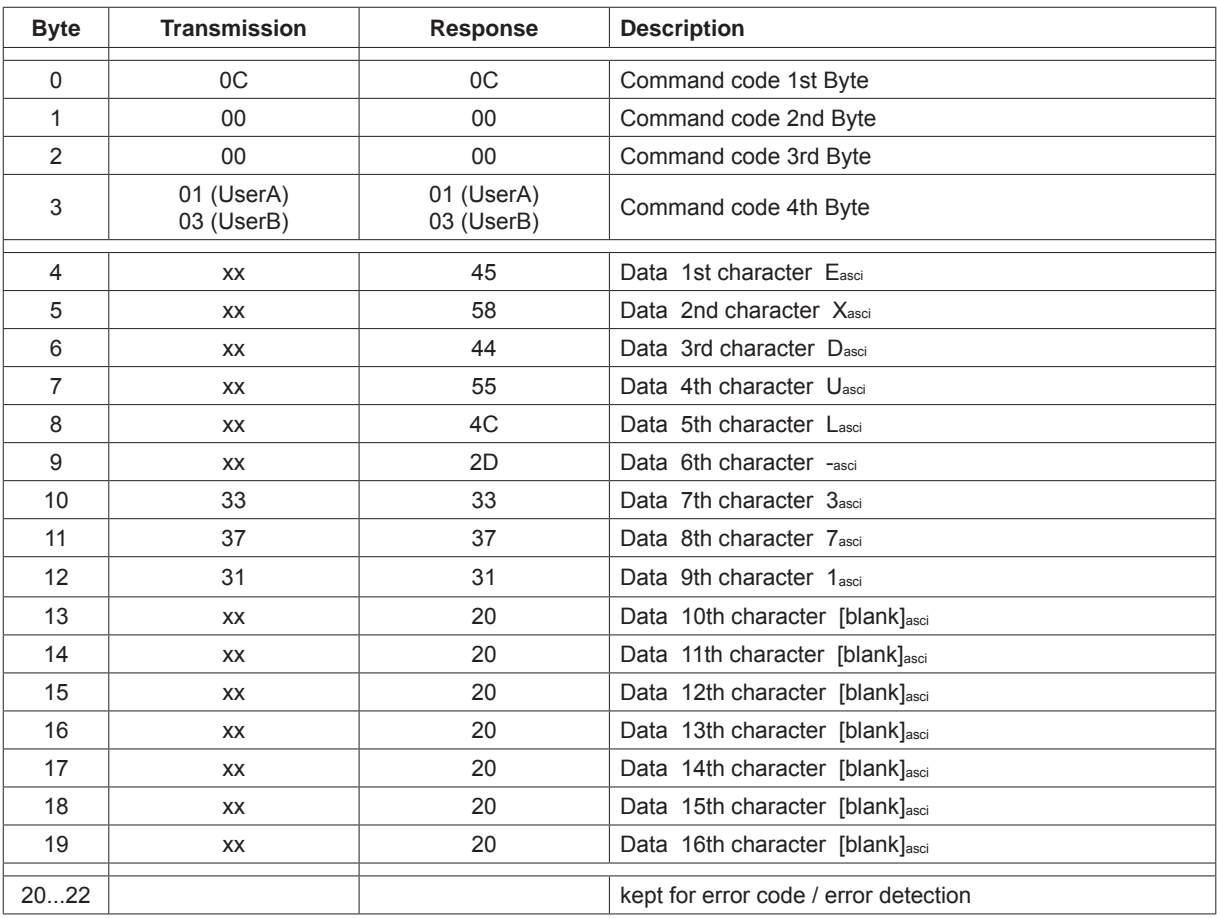

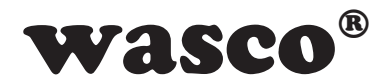

#### **8.9.3 Writing in UserLCD1m\* and UserLCD2m\***

Example: type character string EXDUL-371 in Register UserLCD1m\* and UserLCD2m\*

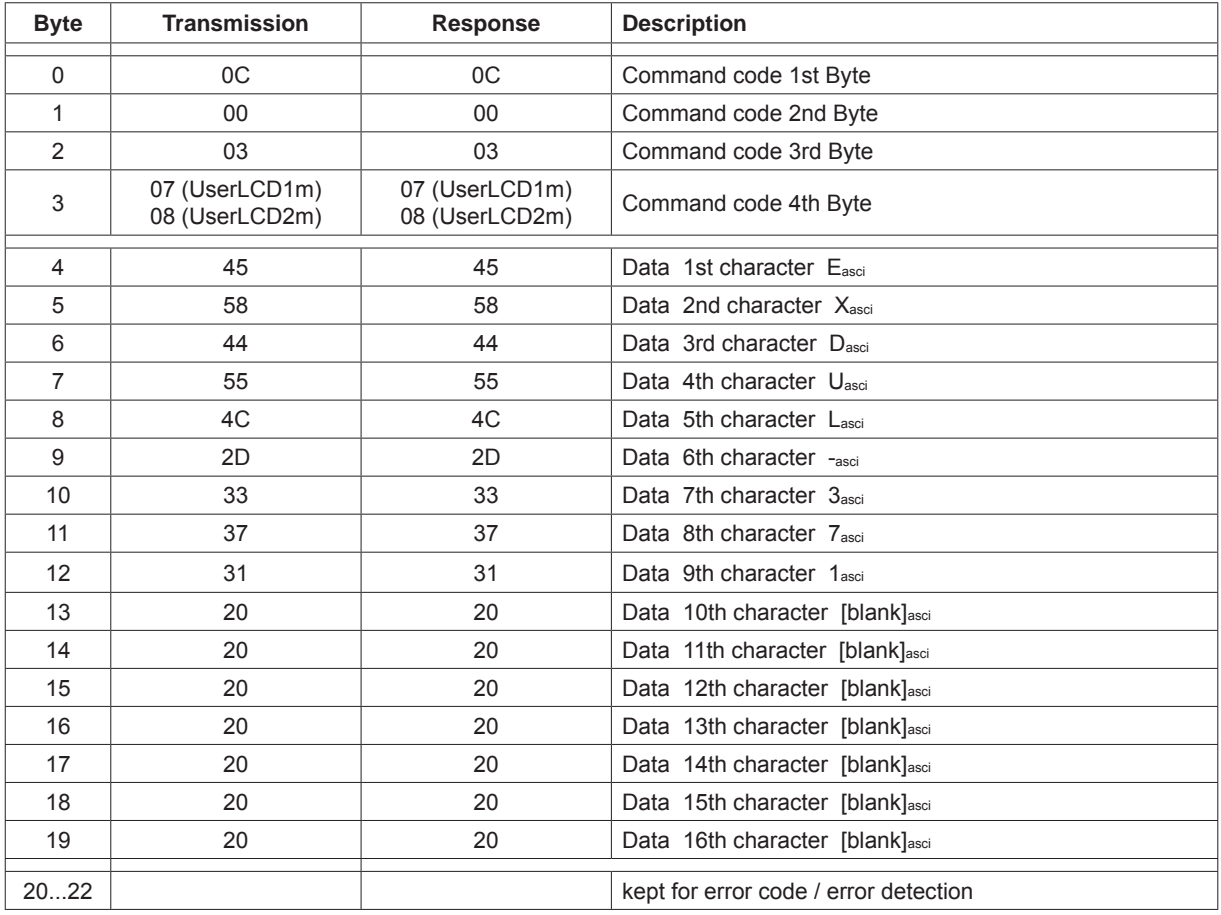

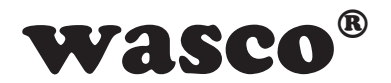

#### **8.9.4 Reading from UserLCD1m\* and UserLCD2m\***

Example: read character string EXDUL-371 from register UserLCD1m\* and UserLCD2m\*

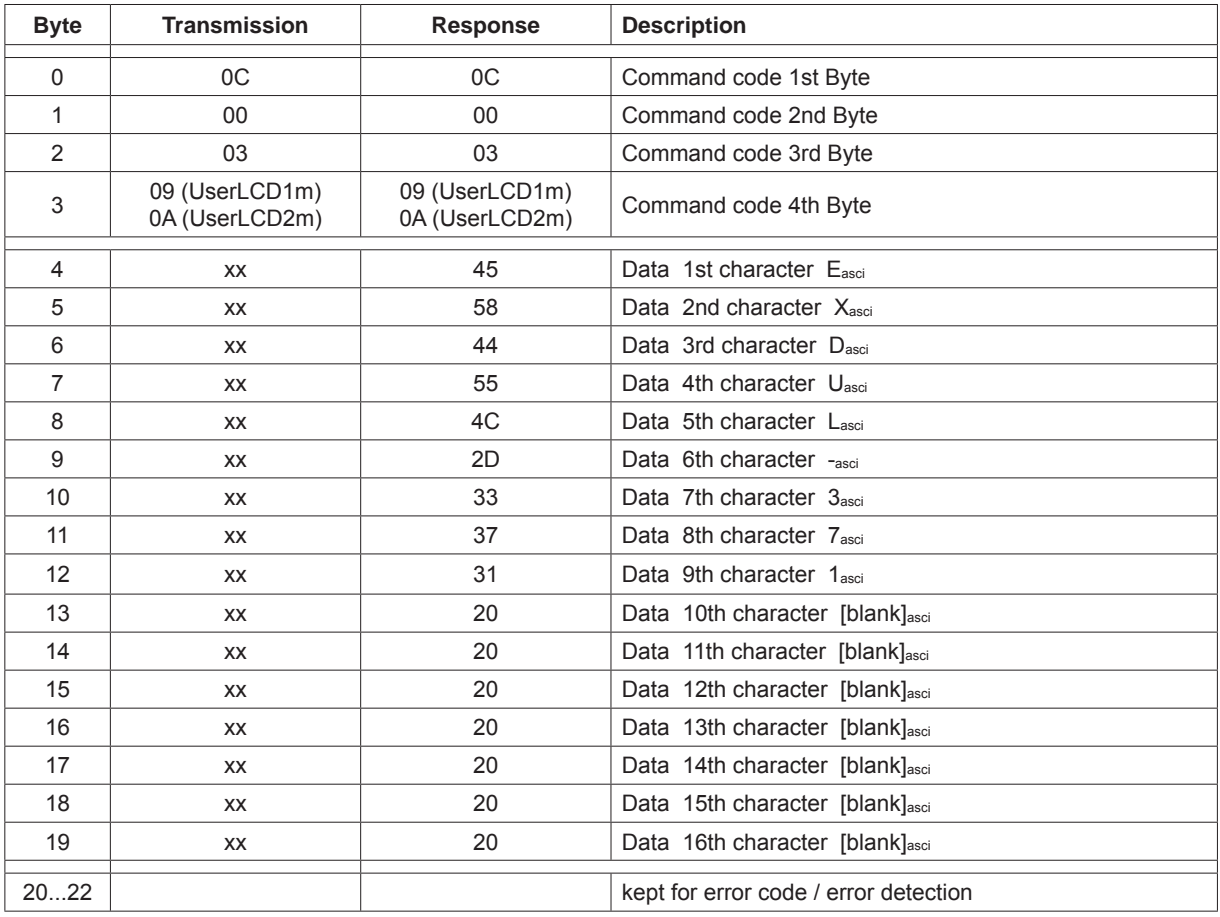

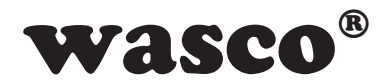

#### **8.9.5 Writing in UserLCD1\* and UserLCD2\***

Example: type character string EXDUL-371 in UserLCD1\* resp. UserLCD2\*

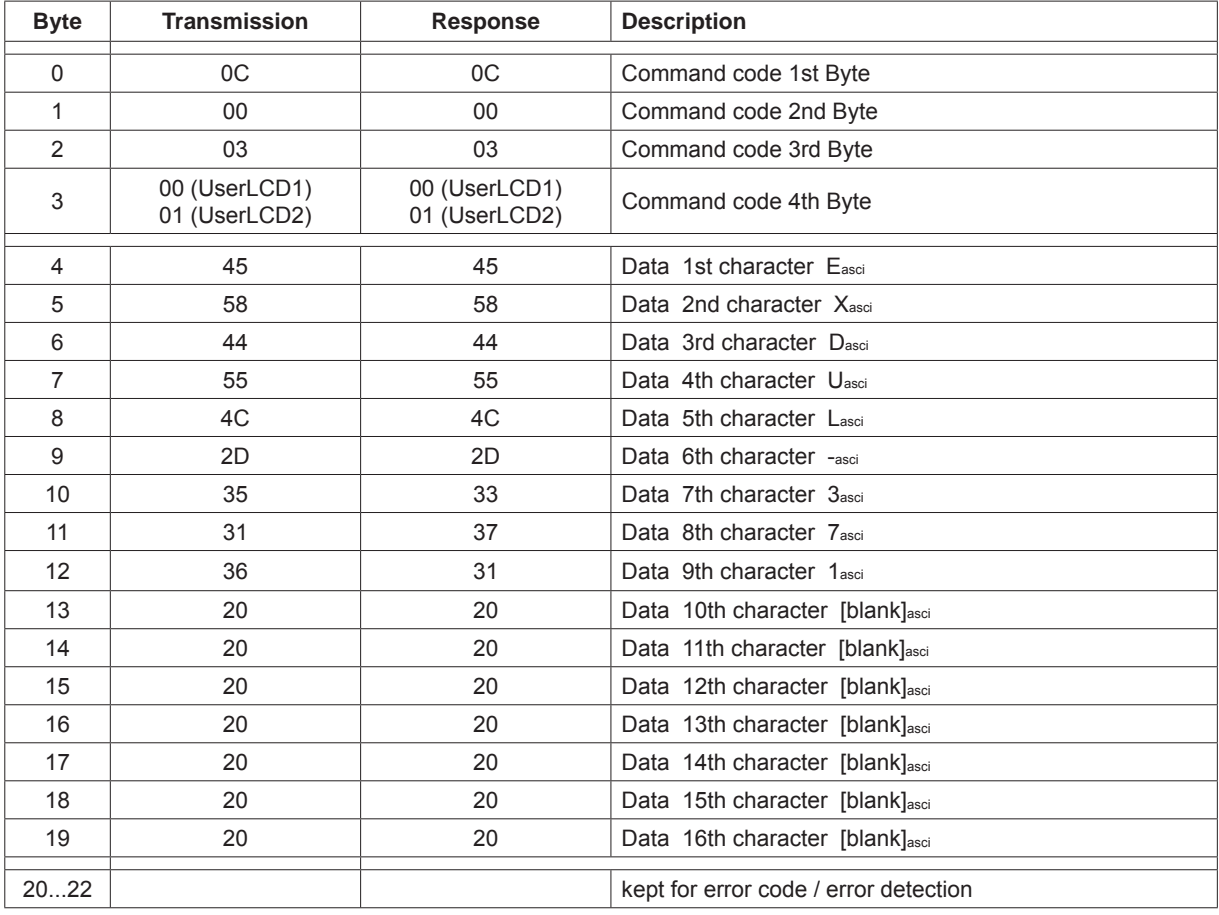

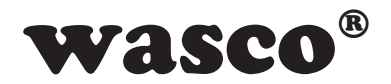

#### **8.9.6 Reading from UserLCD1\* and UserLCD2\***

Example: read character string EXDUL-371 from UserLCD1\* resp. UserLCD2\*

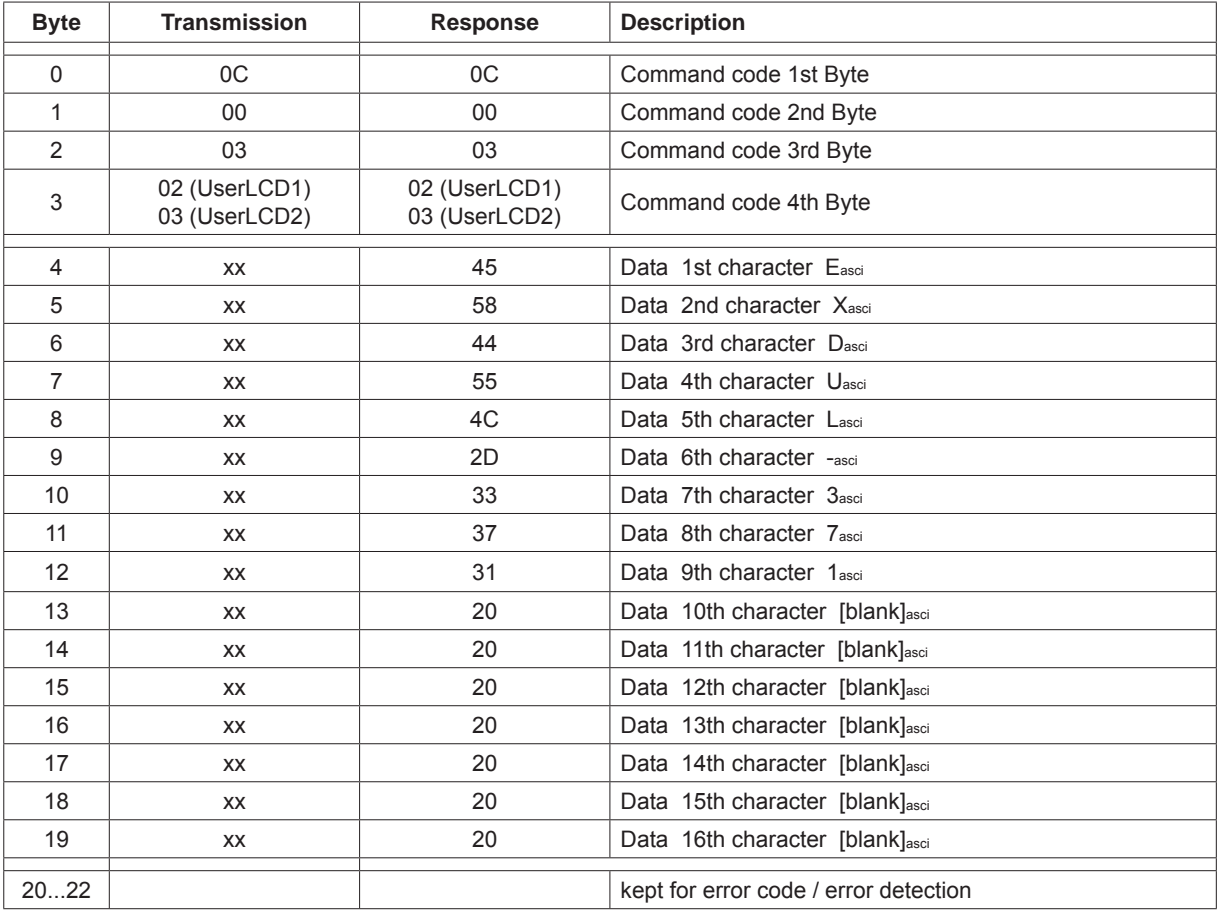

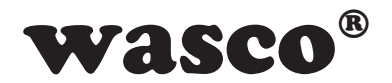

#### **8.9.7 Writing UserLCD mode**

Example: enable UserLCD mode

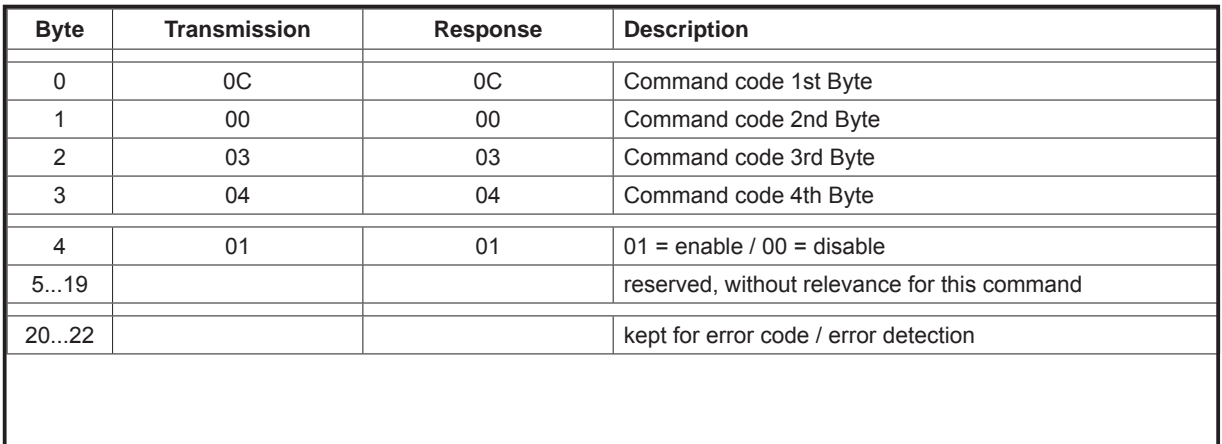

#### **8.9.8 Reading UserLCD mode**

Example: UserLCD mode is enabled

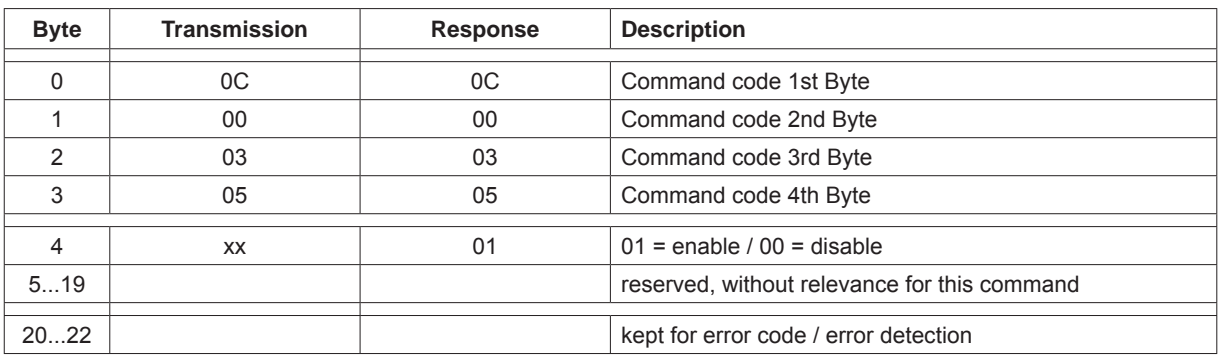

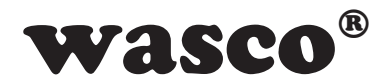

#### **8.9.9 Reading of HW identifi cation**

Example: reading of hardware identifier EXDUL-371V1.02

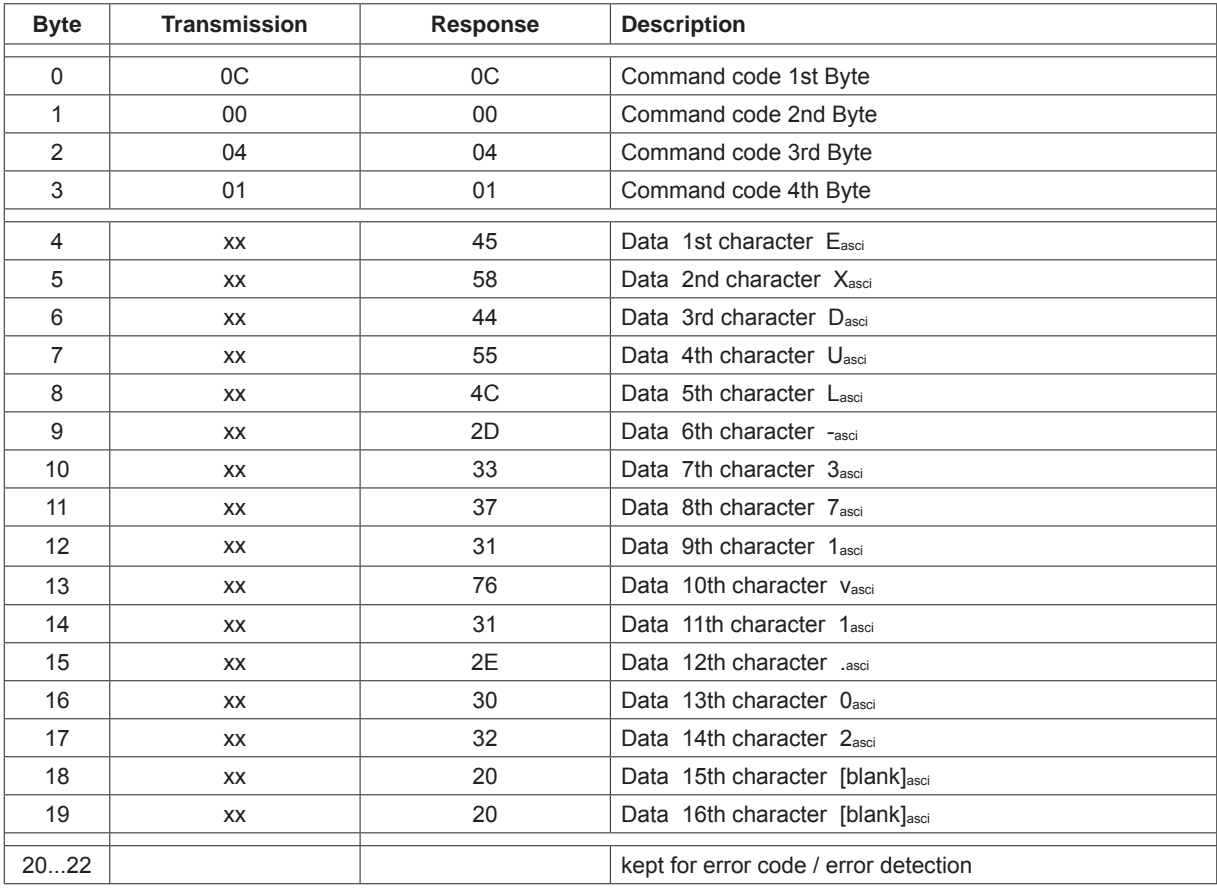

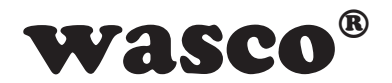

#### **8.9.10 Reading of Serial Number**

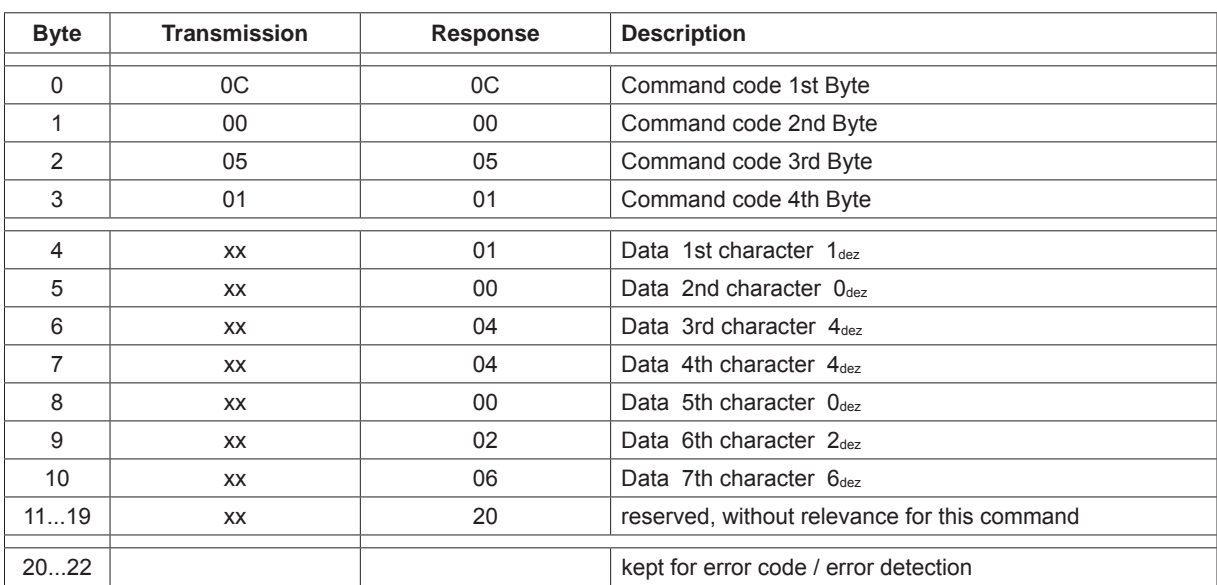

Example: reading of serial number 1044026

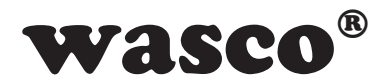

#### **8.9.11 Reading optocoupler input port**

Example: Reading inputs from optocoupler input port. The voltage thresholds for an input to be considered a logic low and logic high are shown below. This example assumes that the correct voltages has been applied to each input optocoupler pin.  $(0 = low = 0...3$  V; 1  $=$  high  $= 10...30$  V)

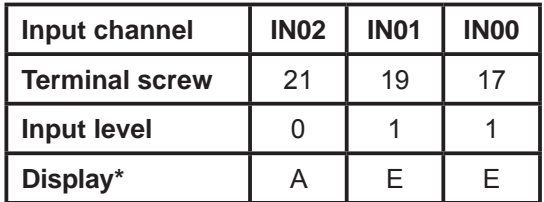

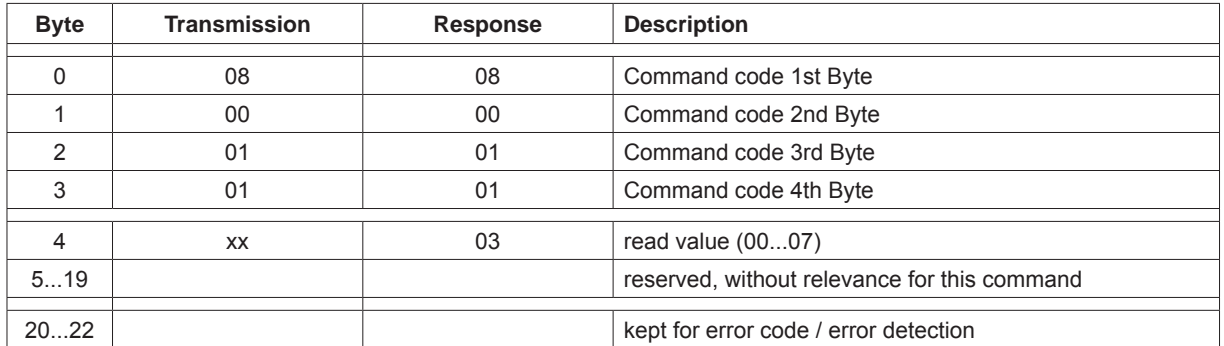

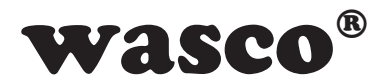

#### **8.9.12 Writing to optocoupler output port**

Example: enable optocoupler OUT01,

 $(1 = optocoupler connected, 0 = optocoupler not connected)$ 

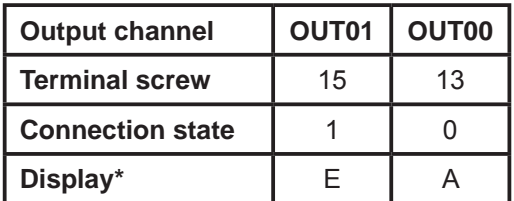

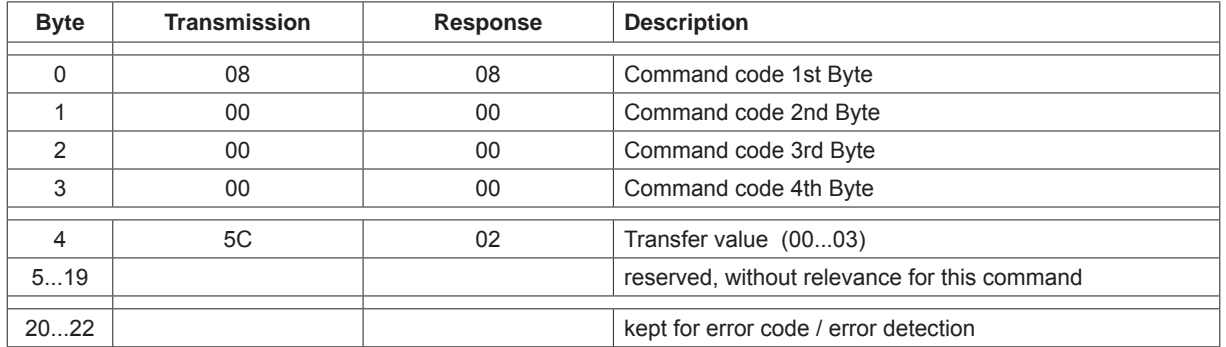

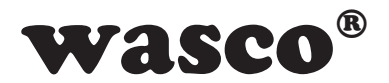

#### **8.9.13 Readback optocoupler output port (status request)**

Example: enable optocoupler at channel OUT01,

 $(1 = optocoupler connected, 0 = optocoupler not connected)$ 

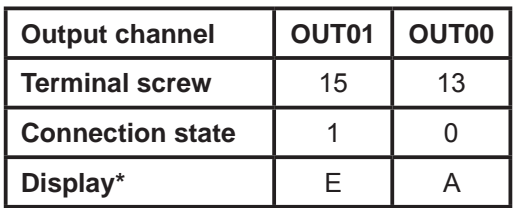

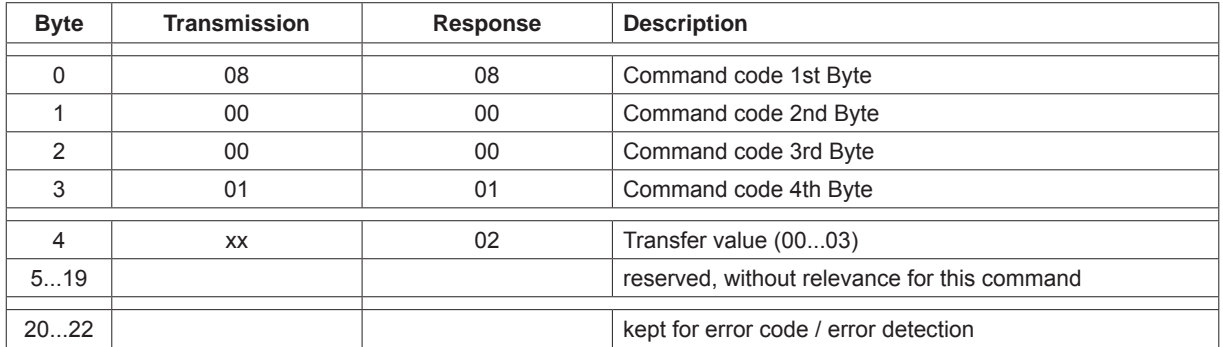

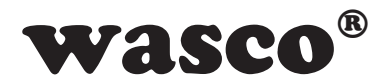

#### **8.9.14 Start counter**

Every start command will reset the counter to 0. The counter then begins counting upwards, ranging from 0...65535.

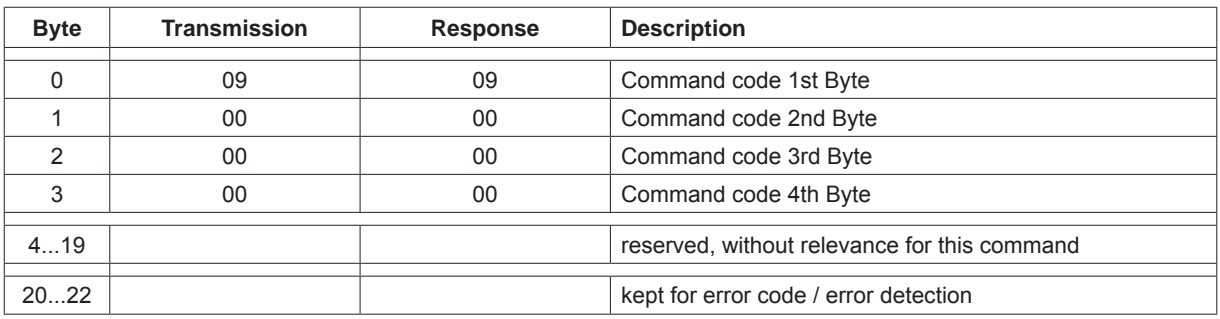

#### **8.9.15 Readback started counter (status request)**

Example: counter started

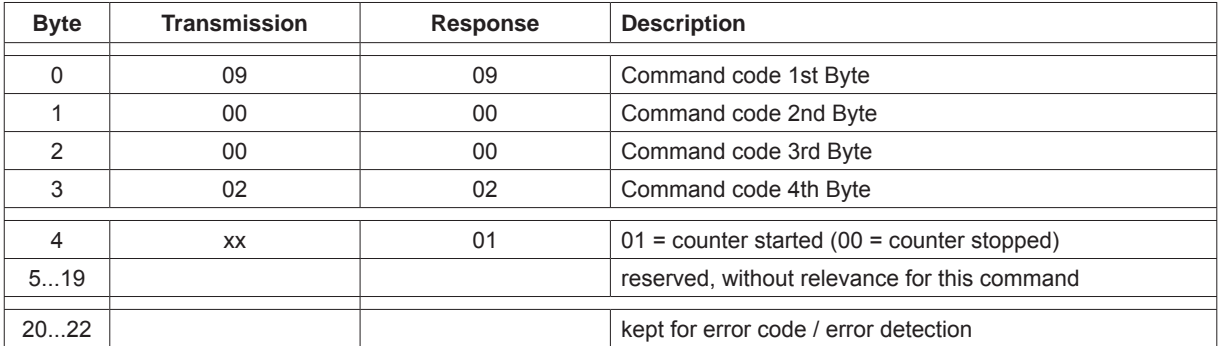

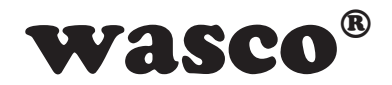

#### **8.9.16 Stop counter**

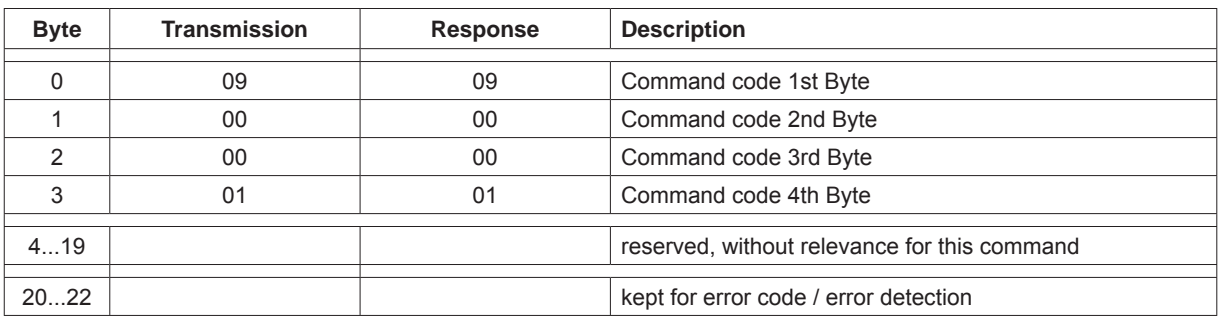

#### **8.9.17 Read counted value**

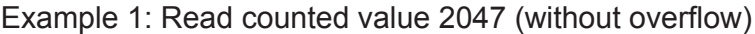

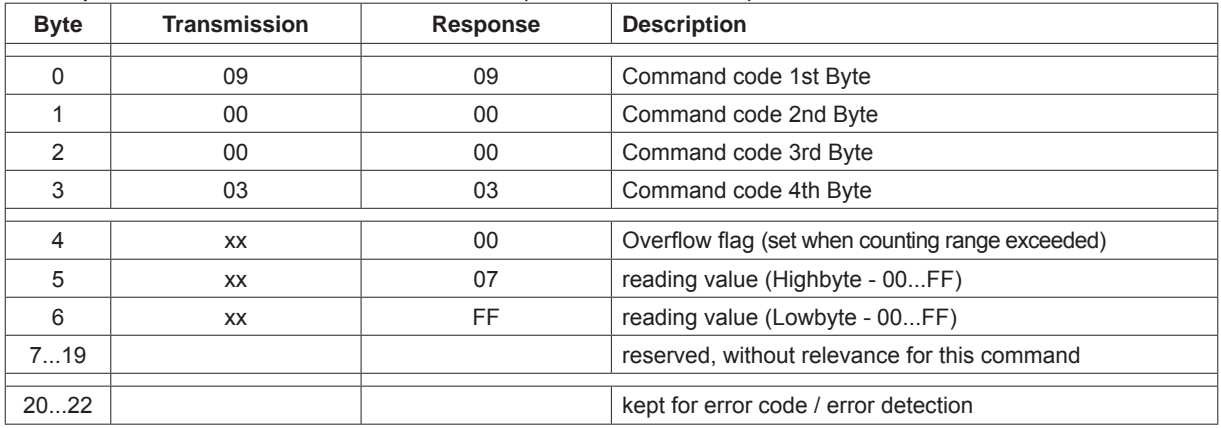

Counted value = reading value High-Byte x 256 + reading value Low-Byte

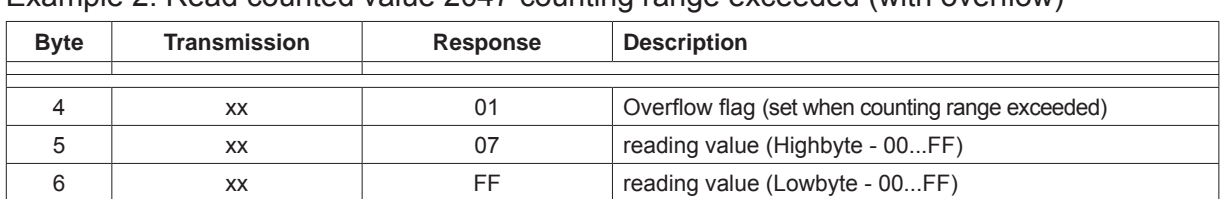

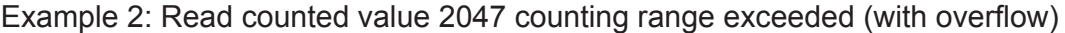

Counted value = reading value High-Byte x 256 + reading value Low-Byte

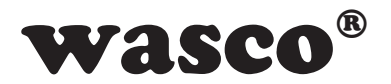

#### **8.9.18 Write LCD contrast value\***

This command adjusts display contrast. Values are valid from 0 up to 4095, the display contrast will reduce the more the value increases. Comfortable display contrast will be achieved with values ranging from 800 up to 1800.

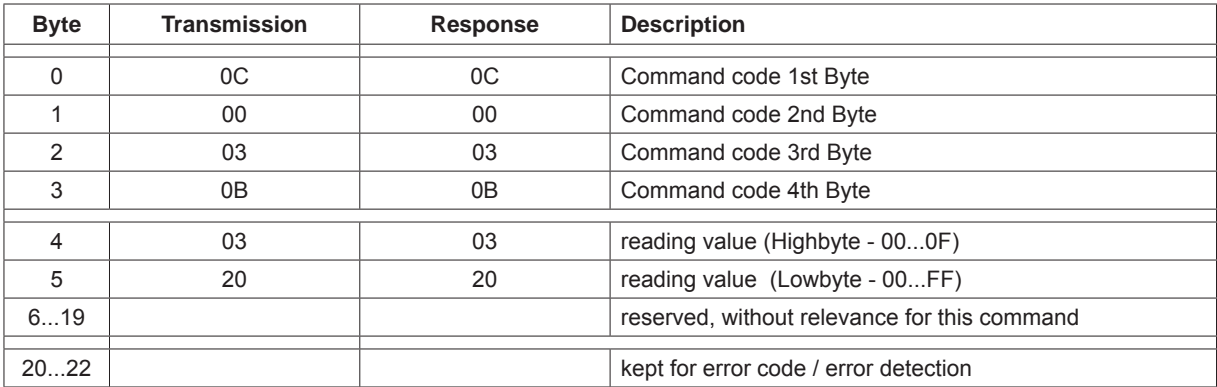

Example: Display contrast value 800

Contrast value = transfer value High-Byte x 256 + transfer value Low-Byte (03 20 = 800)

Example: Display contrast value 1800

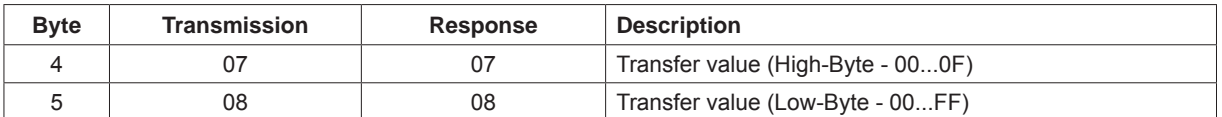

Contrast value = transfer value High-Byte x 256 + transfer value Low-Byte (07 08 = 1800)

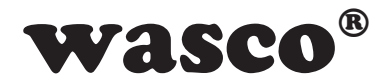

#### **8.9.19 Read LCD contrast value\***

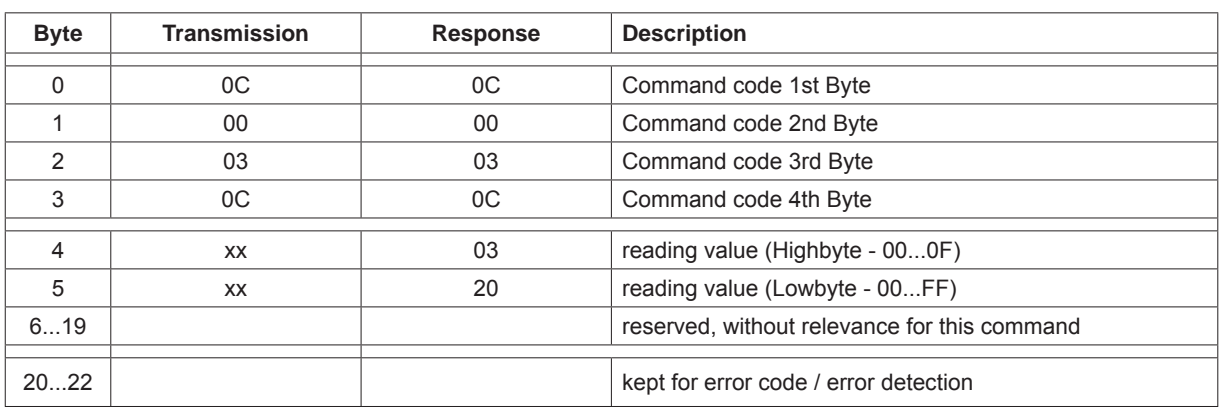

Example: Display contrast value 800

Contrast value = transfer value High-Byte x 256 + transfer value Low-Byte (03 20 = 800)

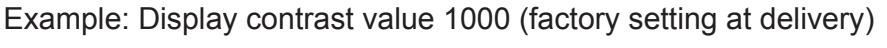

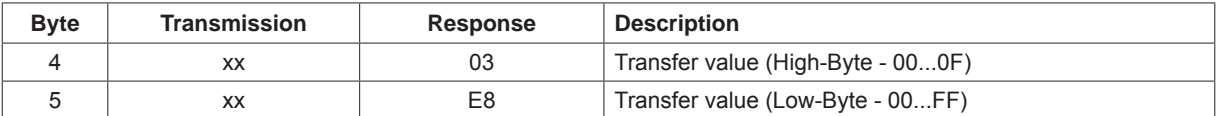

Contrast value = transfer value High-Byte x 256 + transfer value Low-Byte (03 E8 = 1000)

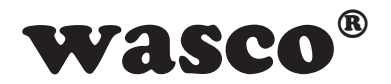

#### **8.9.20 D/A Conversion**

Example:

Enable a voltage of +7.5V across AOUT00+ (terminal 11). For this the output voltage range of 0-10V shall be used.

+7.5V comply with +7500000μV, which are to be partitioned to three bytes.

7500000 = 7270E0hex or

Byte 2: 7500000 / 65536 = 114 remainder 28896

Byte 1: 28896 / 256 = 112 remainder 224

Byte 0: 224

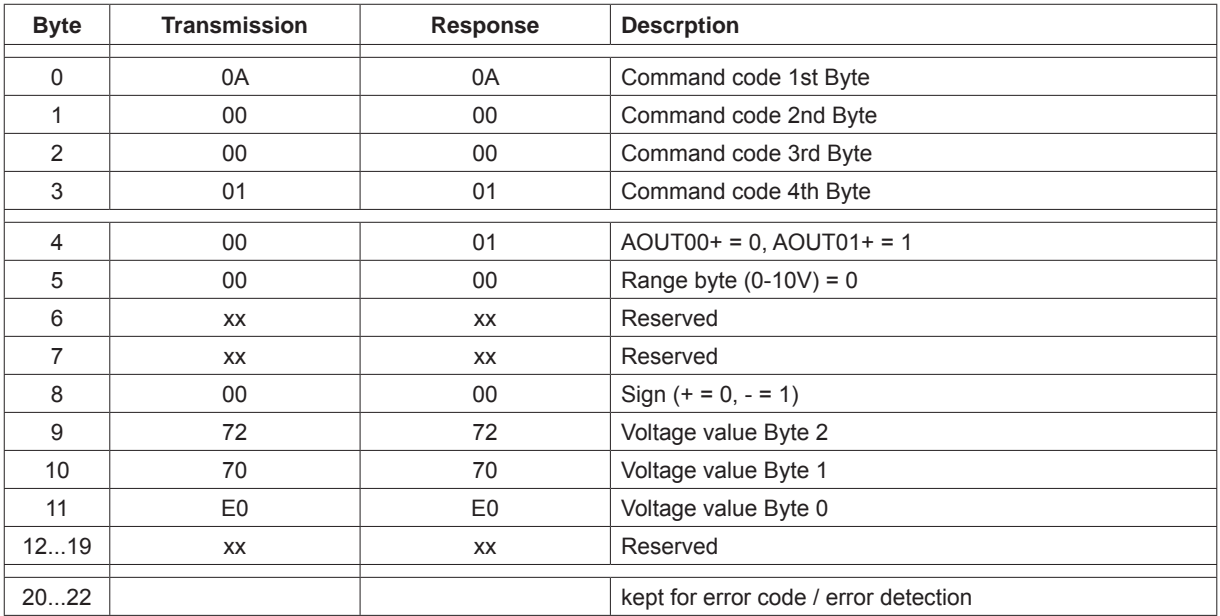

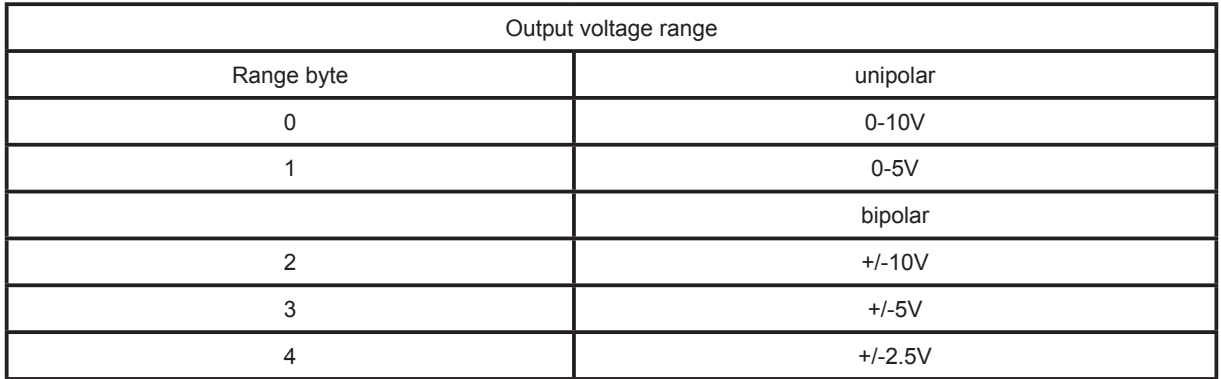

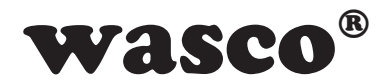

#### **8.9.21 A/D Conversion**

Example:

Measuring a voltage of +7.5V across AIN03+ (terminal 4). An input voltage range of 0-10V and a single-ended measuring (channel byte = 3) as the measuring method shall be used. For other measuring methods please find the allocated values for single-ended measurements in table 5.1 in chapter 5.1 and for differential measurements in table 5.2 in chapter 5.2

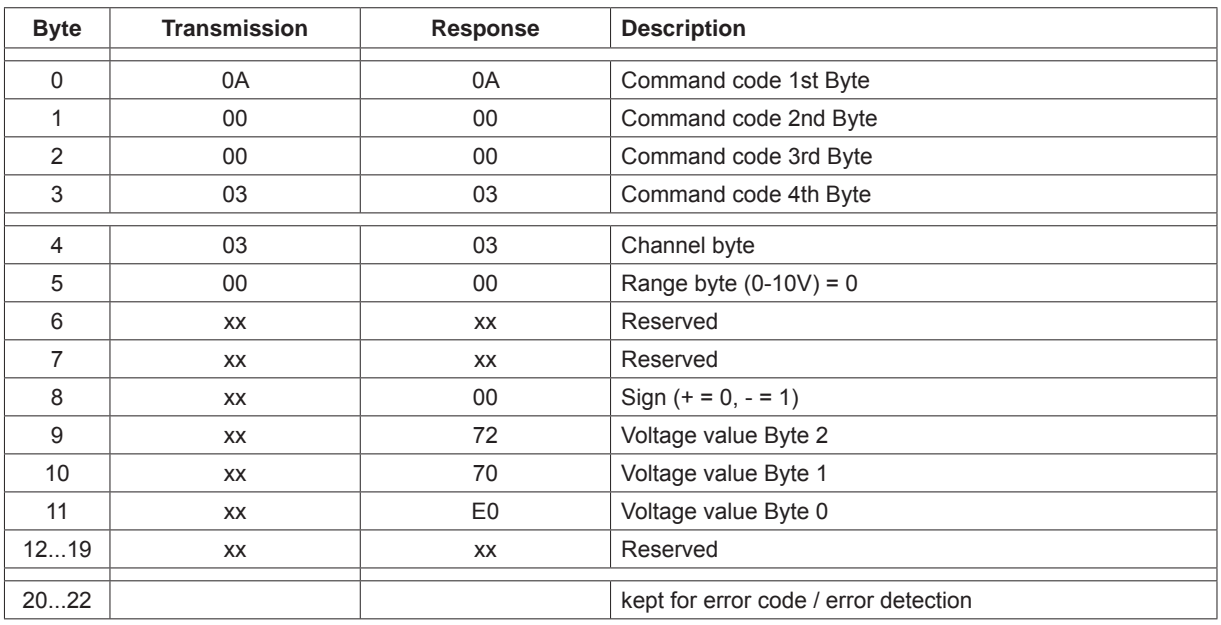

You can calculate the measured voltage as follows: Voltage = Byte2 \* 65536 + Byte1 \* 256 + Byte0

In this example the calculated voltage is:

Voltage =  $72_{hex}$  \*  $65536 + 70_{hex}$  \*  $256 + E0_{hex}$  =  $+7500000\mu$ V (positive, as sign byte  $= 0$ )

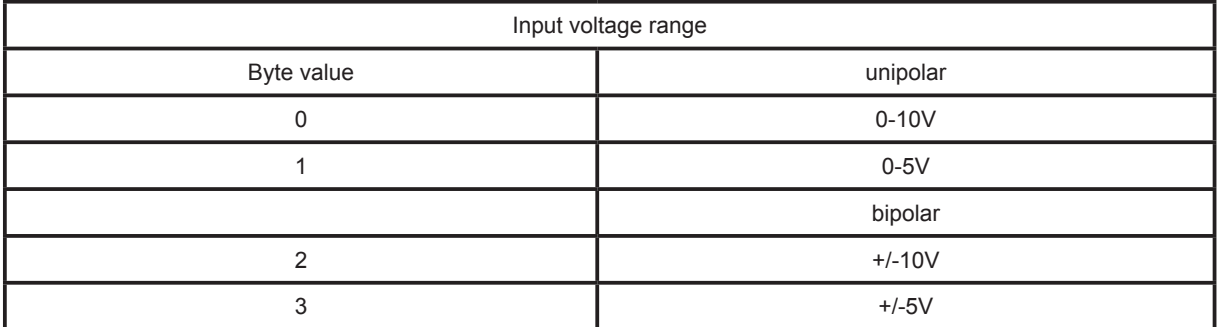

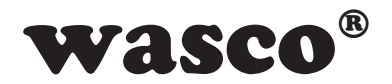

#### **8.9.22 Factory reset**

Description: restores the basic status

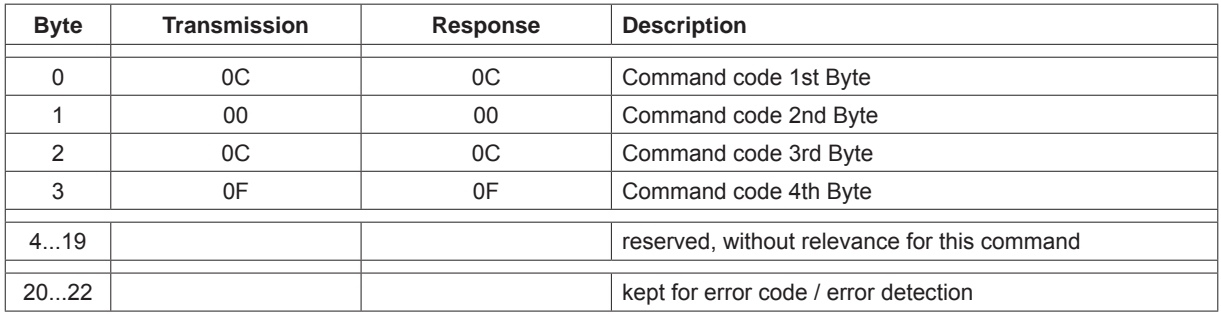

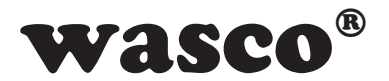

# **9. Specifi cations**

#### **A/D inputs**

8 inputs single-ended (se) or 4 inputs differential (diff) or combined se/diff selectable via software Resolution: 12 bit Input voltage range: unipolar: 0..5 Volt, 0..10 Volt bipolar: +/-5 Volt, +/-10 Volt Absolute Accuracy: typ 0.1 % +/- 1 LSB Input resistor: unipolar 42 kΩ bipolar 31 kΩ Over voltage protection: 20V Measuring cycle: max. 1 ms

#### **D/A outputs**

2 outputs Resolution: 12 bit AA: typ 0.1 % +/- 1 LSB Output voltage range unipolar: 0..5 Volt, 0..10 Volt bipolar: +/-2.5 Volt, +/-5 Volt, +/-10 Volt Output current: max +/-5 mA

#### **Optocoupler inputs**

3 channels galvanically isolated 1 of the channels progammable as a counter input Optocoupler with integrated schmitt trigger function Over voltage protection diodes Input voltage range high = 10..30 Volt  $low = 0..3$  Volt Input frequency: max. 10 kHz

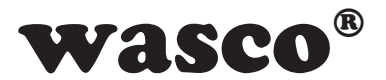

#### **Optocoupler outputs**

2 channels, galvanically isolated High capacity optocoupler Reverse polarity protection Output current: max. 150 mA Switching voltage: max. 50 V

#### **Counter**

1 programmable digital 16-bit counter (allocated to the first optocoupler input) counting frequency: max. 5 kHz

#### **LCD Display**

Matrix display with 2 lines and 16 columns displaying 16 characters each line Programmable to display user specific data or I/O status Operating voltage +18 V...+36 V (external power supply)

#### **USB Interface**

Compatible with USB 2.0 USB Connection Plug and Play (hot-pluggable, connectable at operating system)

#### **Connection Terminals**

1 \* 24pin screw terminal block 1 \* USB socket Type B

#### **USB connection lines**

1 \* USB plug Type A 1 \* USB plug Type B

#### **Dimensions**

105 mm x 89 mm x 59 mm (l x b x h)

#### **Casing**

Insulating plastic casing with integrated snap-on technology for DIN EN rail mounting. Suitable for control and engineering technology mounted to control and distribution boxes, surface mounting or mobile use on a desk.

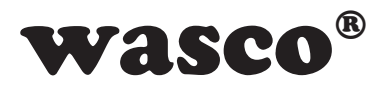

# **10. Circuitry Examples**

#### **10.1 Wiring of the Optocoupler Inputs**

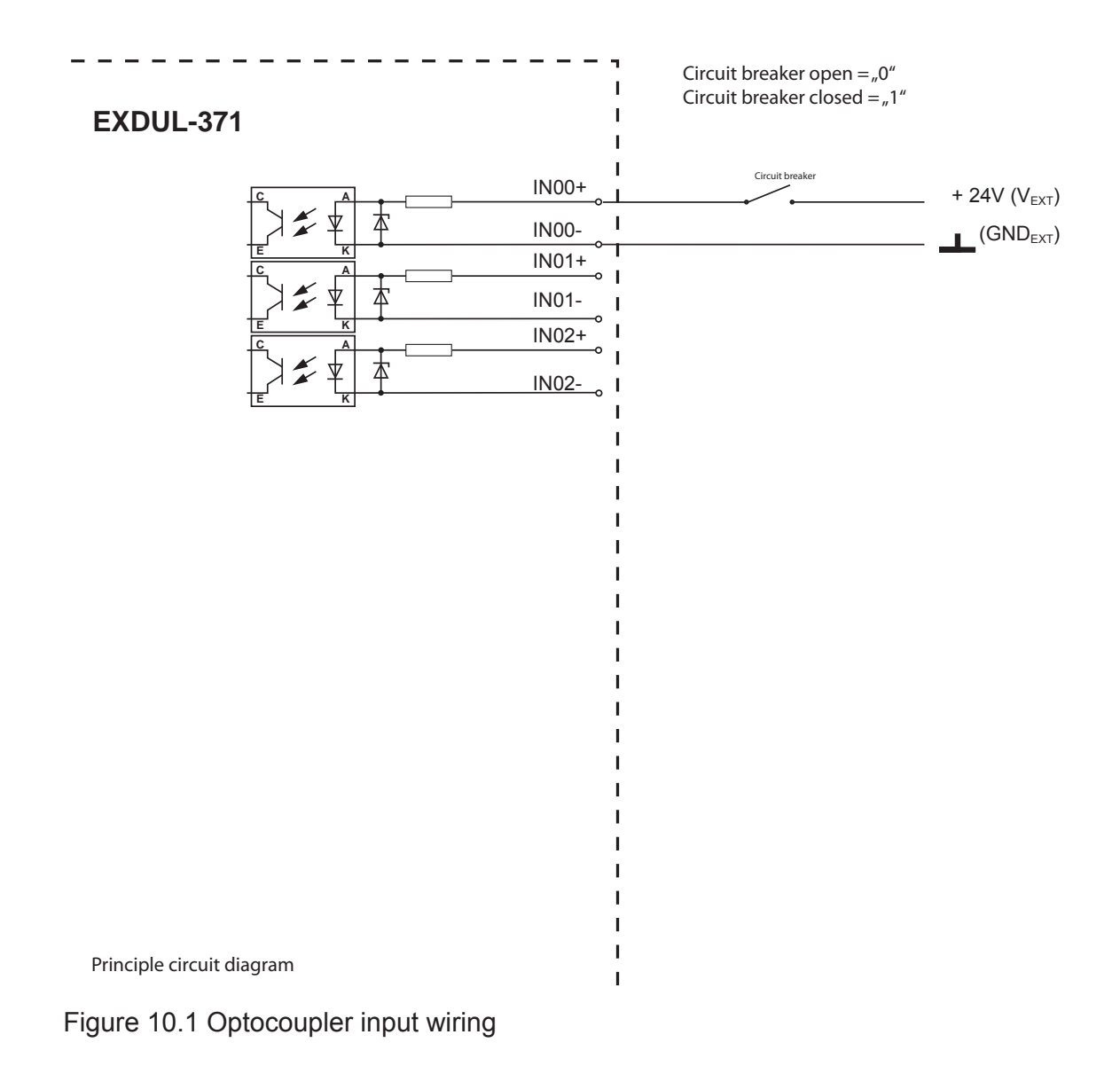

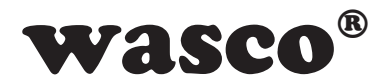

#### **10.2 Wiring of the Optocoupler Outputs**

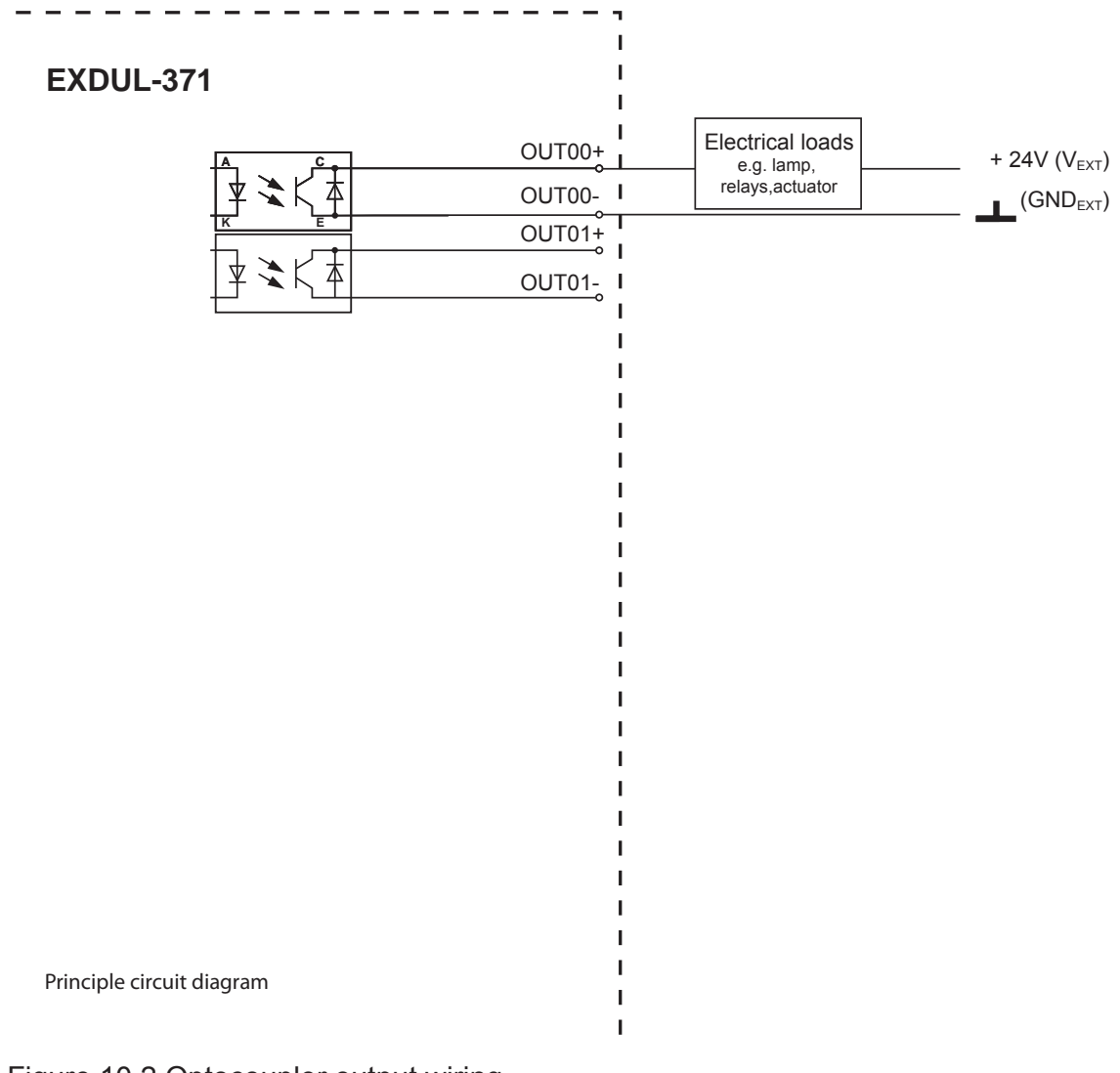

Figure 10.2 Optocoupler output wiring

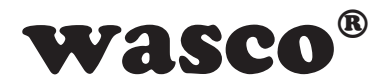

#### **10.3 Circuit of the D/A Outputs**

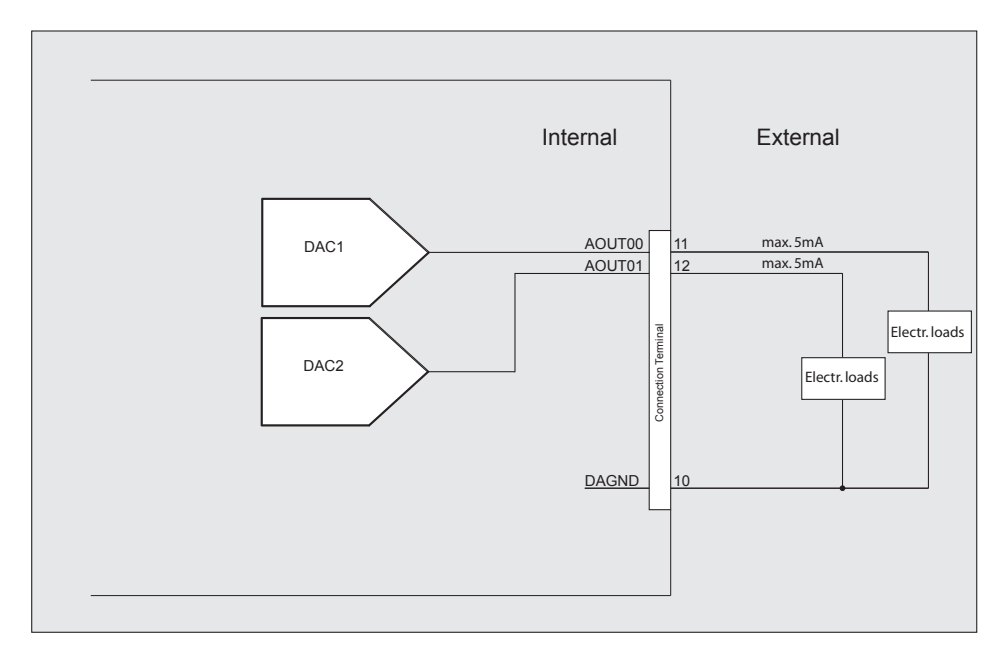

Figure 10.3 Circuit of both of the D/A outputs

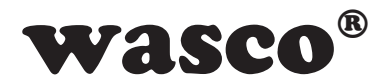

#### **10.4 Circuit of the A/D Inputs single ended**

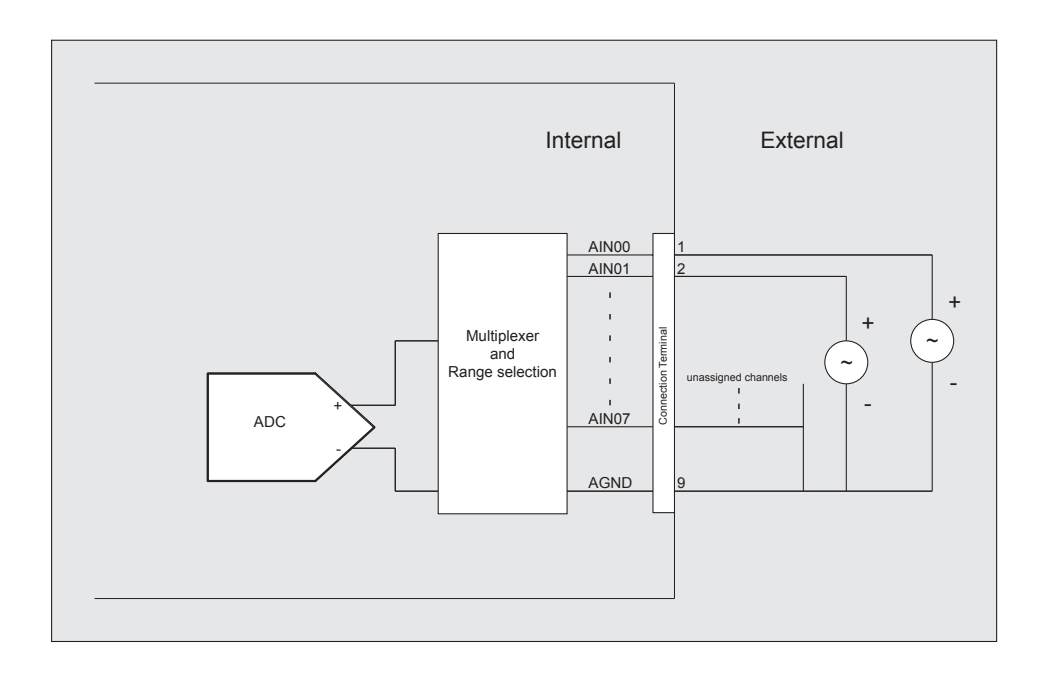

Figure 10.4 Circuit of the A/D inputs (single ended)

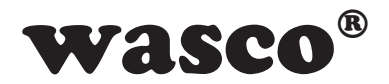

#### **10.5 Circuit of the A/D Inputs differential**

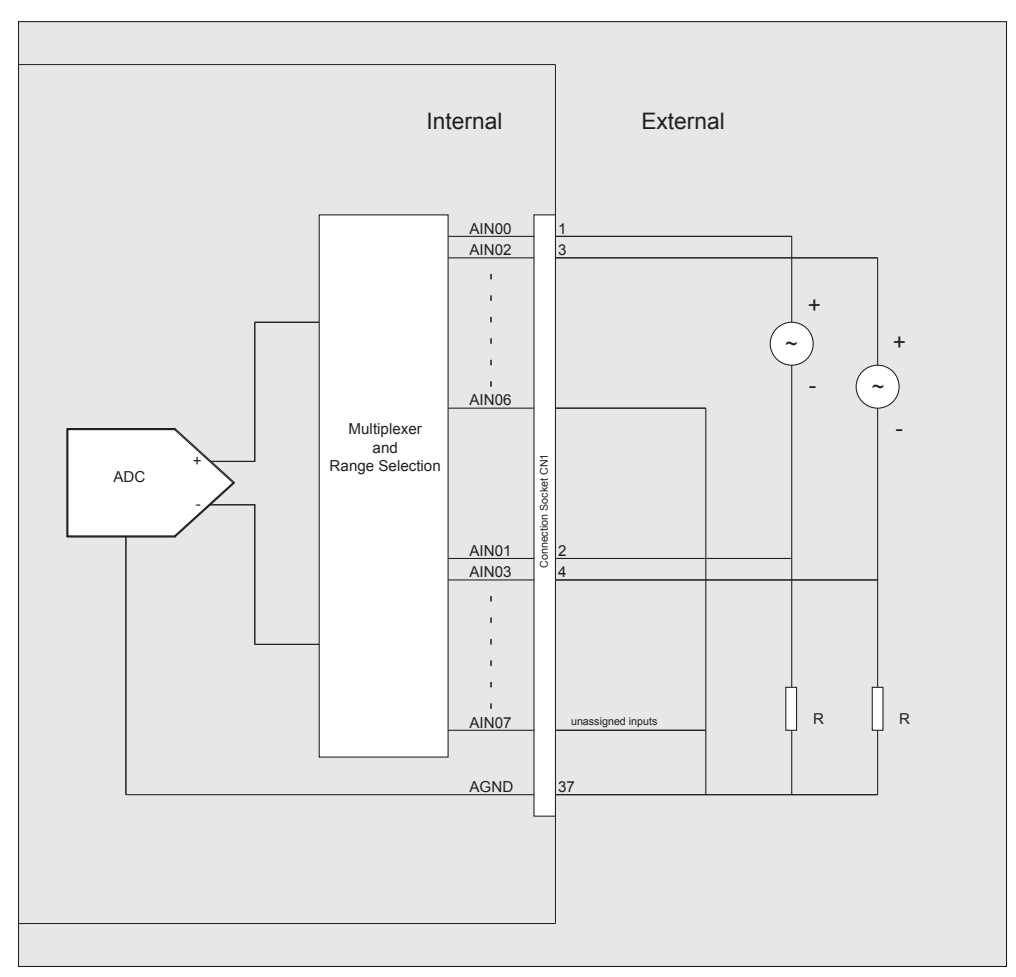

Figure 10.5 Circuit of the A/D inputs (differential)

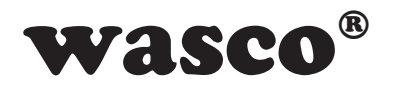

# **11. ASCII Table**

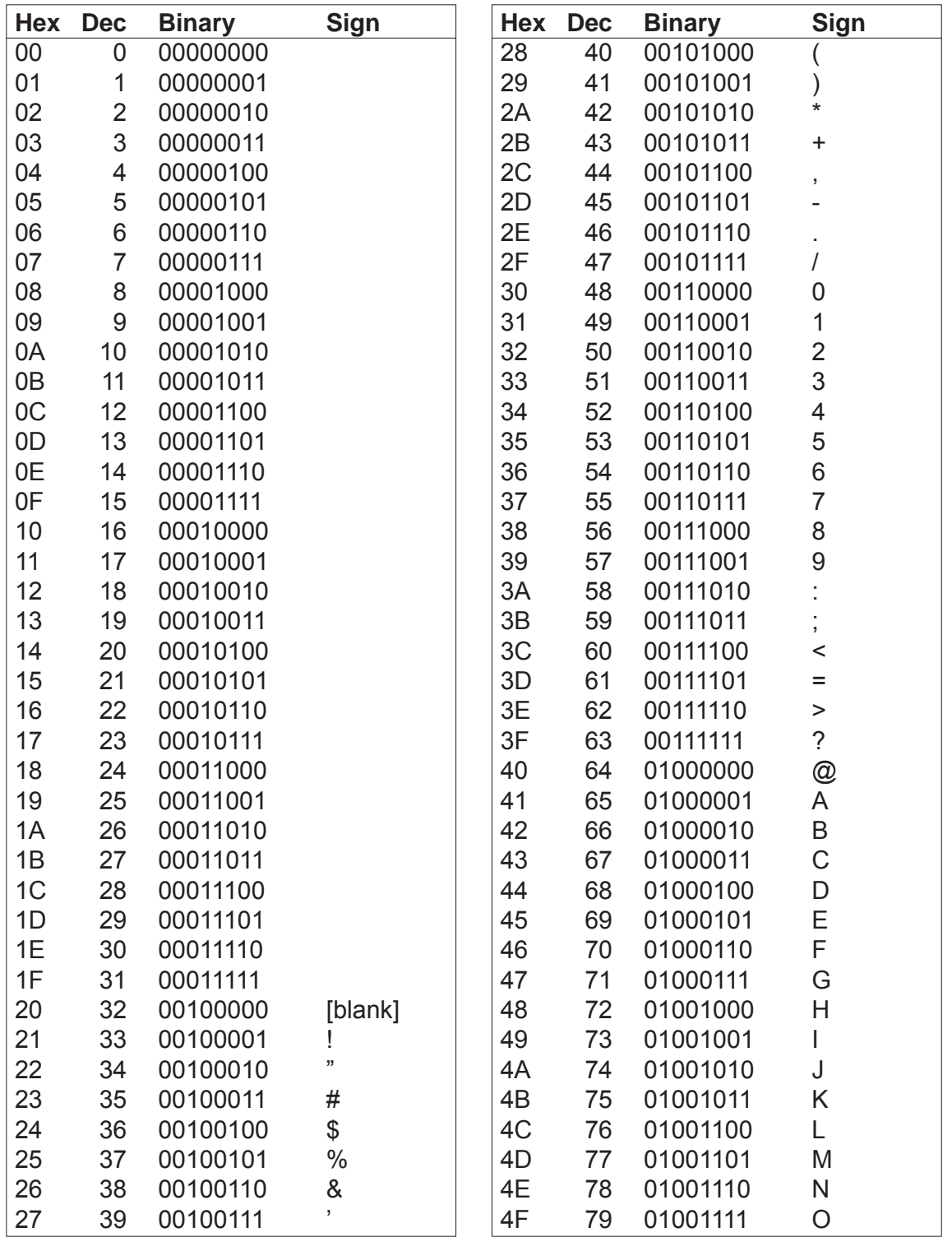

EXDUL-371E / EXDUL-371S © 2013 by Messcomp Datentechnik GmbH<br>
EV01.03

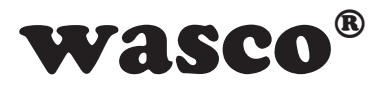

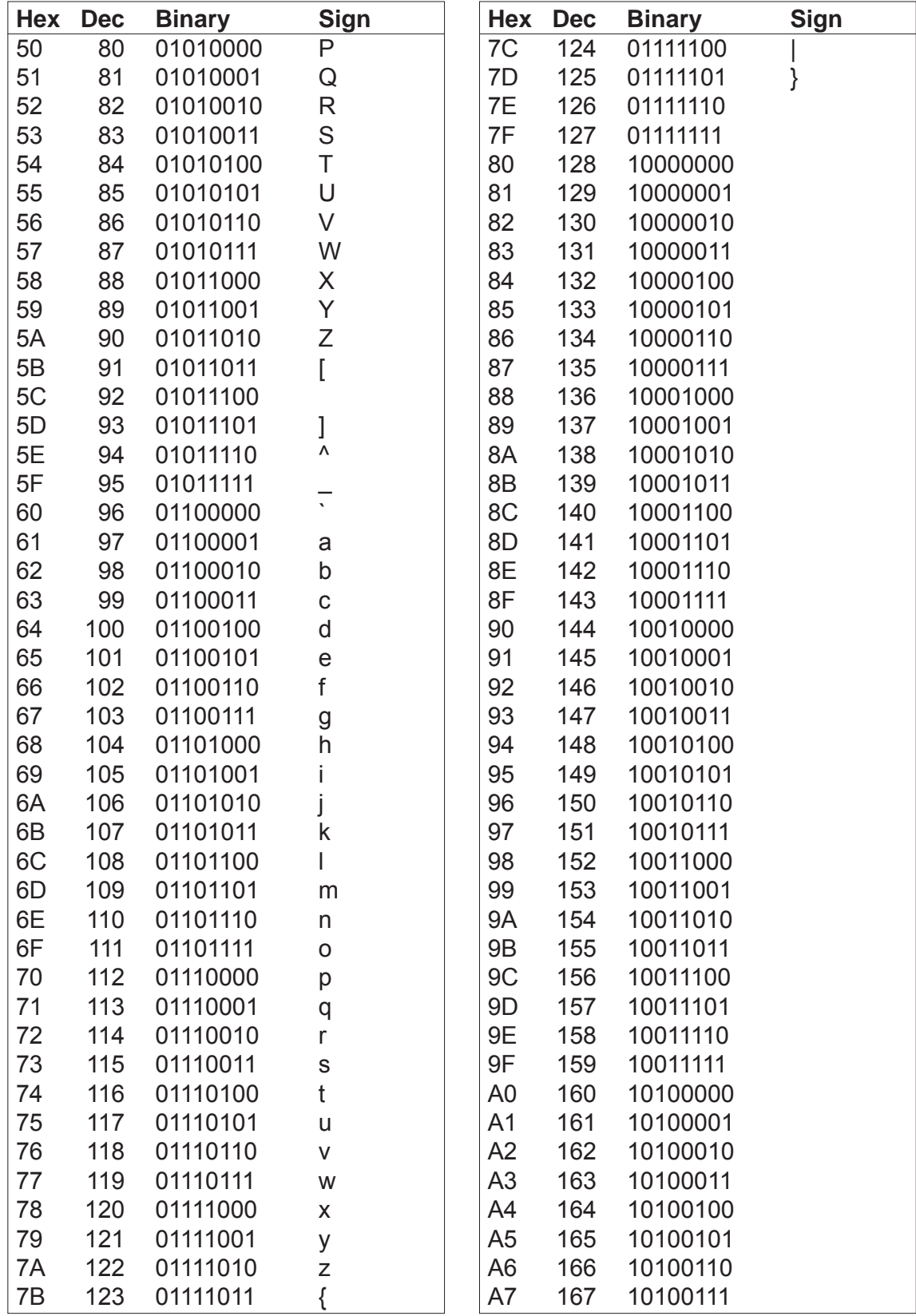

EXDUL-371E / EXDUL-371S © 2013 by Messcomp Datentechnik GmbH<br>
EV01.03

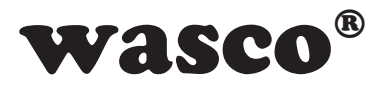

**Sign** 

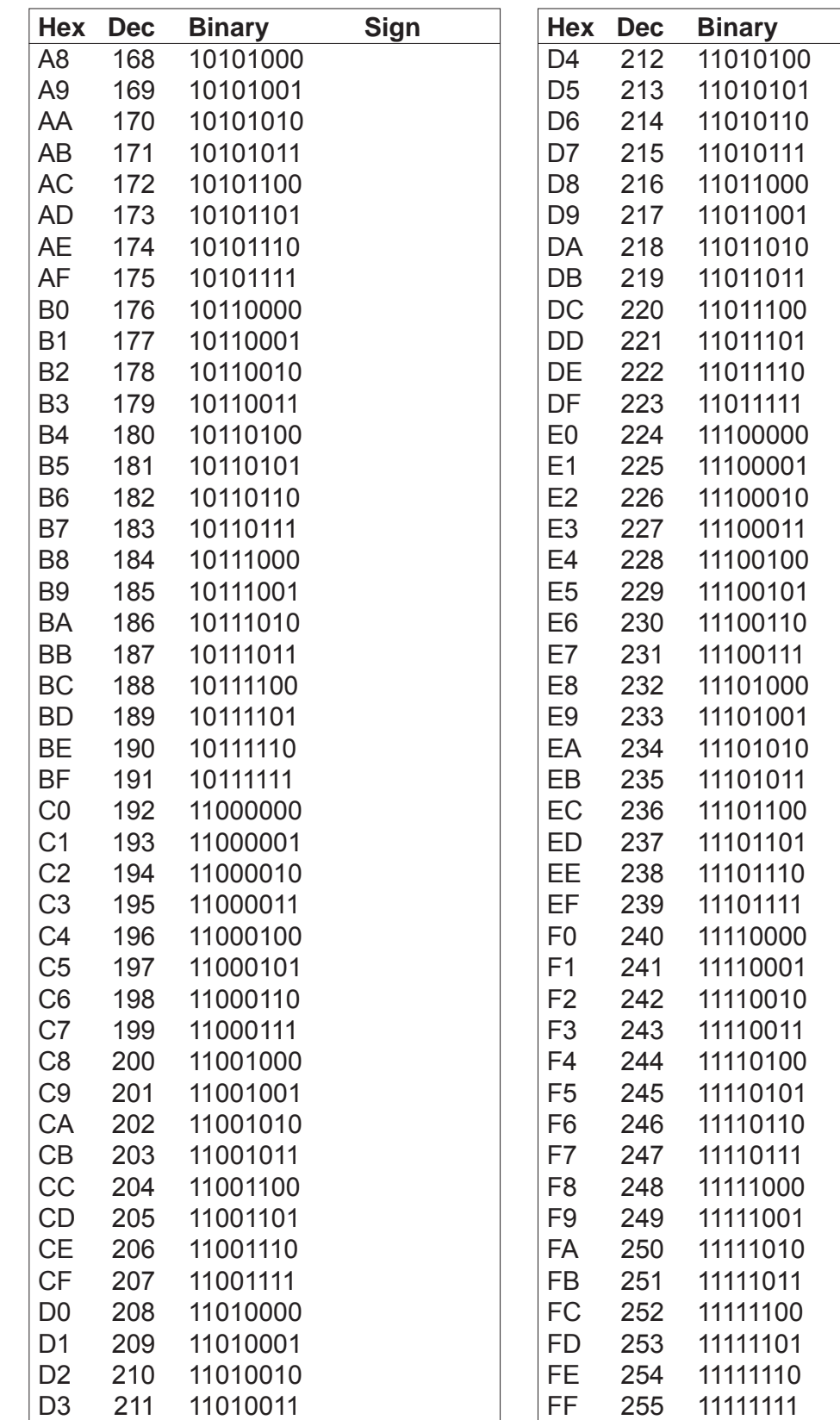

EXDUL-371E / EXDUL-371S © 2013 by Messcomp Datentechnik GmbH<br>
EV01.03

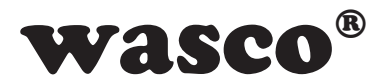

# **12. Product Liability Act**

#### **Information for Product Liability**

The Product Liability Act (Act on Liability for Defective Products - Prod-HaftG) in Germany regulates the manufacturer's liability for damages caused by defective products.

The obligation to pay compensation can be given, if the product's presentation could cause a misconception of safety to a non-commercial enduser and also if the end-user is expected not to observe the necessary safety instructions handling this product.

It must therefore always be reviewable, that the end-user was made familiar with the safety rules.

In the interest of safety, please always advise your non-commercial customer of the following safety instructions:

#### **Safety instructions**

The valid VDE-instructions must be observed, when handling products that come in contact with electrical voltage.

Especially the following instructions must be observed: VDE100; VDE0550/0551; VDE0700; VDE0711; VDE0860. The instructions are available from: vde-Verlag GmbH Bismarckstr. 33 10625 Berlin

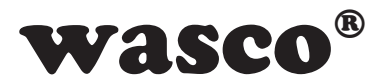

\* unplug the power cord before you open the unit or make sure, there is no current to/in the unit.

\* You only may start up any components, boards or equipment, if they are installed inside a secure touch-protected casing before. During installation there must be no current to the equipment.

\* Make sure that the device is disconnected from the power supply before using any tools on any components, boards or equipment. Any electric charges saved in components in the device are to be discharged prior.

\* Voltaged cables or wires, which are connected with the unit, the components or the boards, must be tested for insulation defects or breaks. In case of any defect the device must be immediately taken out of operation until the defective cables are replaced.

\* When using components or boards you must strictly comply with the characteristic data for electrical values shown in the corresponding description.

\* As a non-commercial end-user, if it is not clear whether the electrical characteristic data given in the provided description are valid for a component you must consult a specialist.

Apart from that, the compliance with building regulations and safety instructions of all kinds (VDE, TÜV, professional associations, industrial injuries corporation, etc.) is duty of the user/customer.

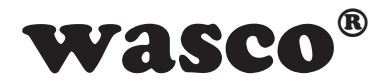

# **13. CE Declaration of Conformity**

This is to certify, that the products

#### **EXDUL-371E EDV number A-381715 EXDUL-371S EDV number A-381710**

comply with the requirements of the EC directives. This declaration will lose its validity, if the instructions given in this manual for the intended use of the products are not fully complied with.

EN 5502 Class B IEC 801-2 IEC 801-3 IEC 801-4 EN 50082-1 EN 60555-2 EN 60555-3

The following manufacturer is responsible for this declaration:

Messcomp Datentechnik GmbH Neudecker Str. 11 83512 Wasserburg

given by

Dipl.Ing.(FH) Hans Schnellhammer

Wasserburg, 25.11.2013

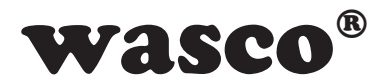

#### **Reference system for intended use**

The multi functional modules EXDUL-371E and EXDUL-371S are not stand-alone devices. The CE-conformity only can be assessed when using additional computer components simultaneously. Thus the CE conformity only can be confirmed when using the following reference system for the intended use of the multi functional modules:

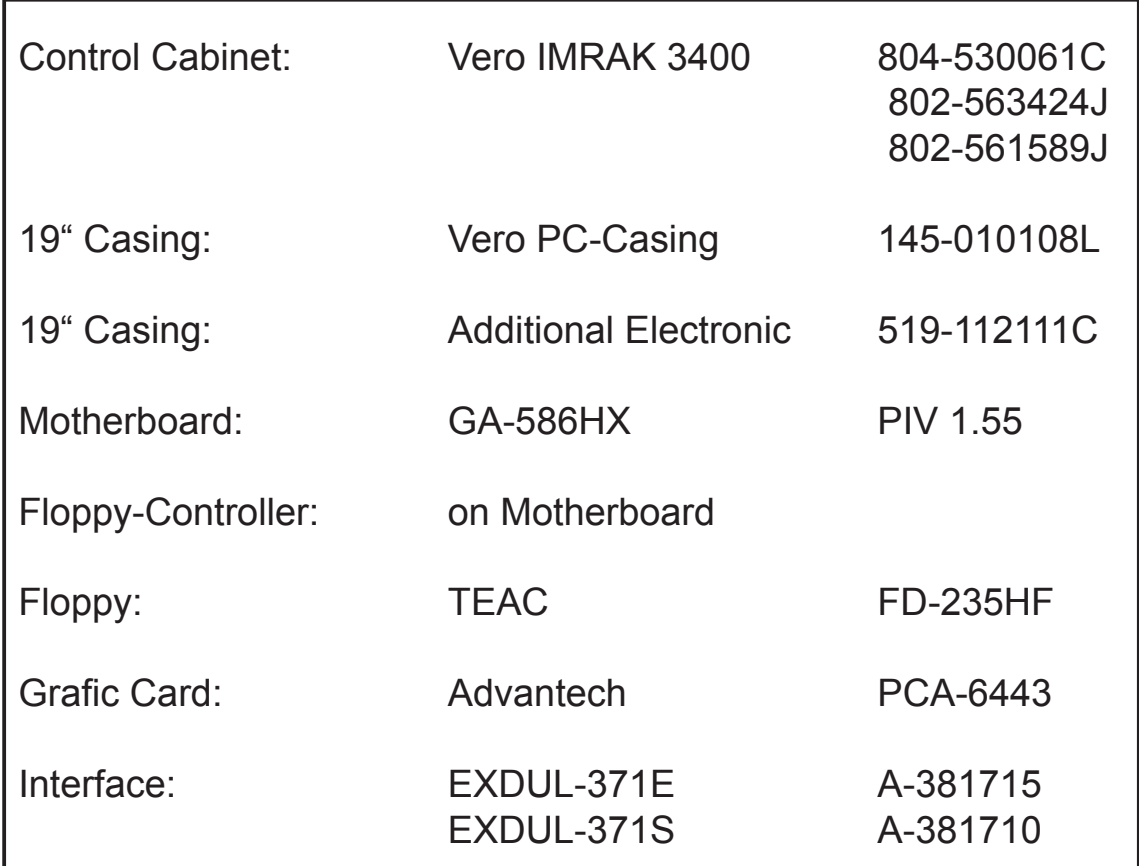